#### SOFTWARE BULLETIN INDEX

| Software<br>Bulletin<br>Number | Date                             |                                                                             |
|--------------------------------|----------------------------------|-----------------------------------------------------------------------------|
|                                | Data                             |                                                                             |
|                                | Data                             |                                                                             |
|                                | Date                             | Subject                                                                     |
|                                |                                  |                                                                             |
| 1                              | 03/16/86                         | For: Pro O/S, SMC Basic                                                     |
| 2                              | 03/19/86                         | For: Pro O/S, cp command                                                    |
| 3                              | 04/28/86                         | Tape Streamer, multi-volume backup                                          |
| 3<br>4                         |                                  |                                                                             |
| 4                              | 04/28/86                         | For:Pro O/S, 1.8.1.1                                                        |
| 5                              | 04/28/86                         | For: Pro O/S, cp -B option                                                  |
| 6                              | 04/28/86                         | SMC Basic, Can't print on IAN printer                                       |
| 7                              | 04/28/86                         | For: Pro O/S, fsck                                                          |
| 8                              | 04/28/86                         | Extended HP Printer Interface, printing legal size documents                |
| 9                              | 04/28/86                         | Extended HP Printer Interface, printer will not work after s/w is installed |
| 10                             | 04/28/86                         | Fortune:Link, remote printer won't work                                     |
| 11                             | 04/28/86                         | Fortune: Link, unexpected disconnect                                        |
|                                |                                  |                                                                             |
| 12                             | 04/28/86                         | Fortune: Link, can't connect to host                                        |
| 13                             | 04/28/86                         | Tape Streamer, moving PIO board                                             |
| 14                             | 05/29/86                         | For:Pro Basic, unreable text                                                |
| 15                             | 05/29/86                         | Fortune released software, current                                          |
| 16                             | 05/29/86                         | For:Pro O/S, cp command with -B, multi-<br>volume backup (1.8.1.1)          |
| 17                             | 01/30/87                         | For:Pro/PC O/S, format command won't                                        |
| <b>-</b> ,                     | 01/30/07                         | work with Compaq portables                                                  |
| 10                             | 02/15/07                         |                                                                             |
| 18                             | 02/15/87                         | Fortune 32:16 released s/w, current                                         |
| 19                             | 02/25/87                         | Fortune Formula released s/w, current                                       |
| 20                             | 03/17/87                         | Software Upgrades                                                           |
| 21A                            | 04/29/87                         | HP Laser Jet and Multiplan, won't print in 16.66 pitch                      |
| 22B                            | 04/29/87                         | Basic 6.5.12 and Basic4 to Fortune conversion, installs but doesn't work    |
| 23                             | 03/19/87                         | For: Pro O/S (2.0) and cp -B option                                         |
| 24                             | 03/19/87                         | Fortune 32:16 released s/w, current                                         |
| 25                             |                                  | For: Pro 2.0, shutdown command                                              |
|                                | 03/23/87                         |                                                                             |
| 26                             | 03/25/87                         | Fortune: Word 3.0, installation                                             |
| 27                             | 04/05/87                         | Fortune: Word 3.0, footnote processing                                      |
| 28                             | 04/05/87                         | Fortune: Word 3.0, footnote processing                                      |
| 29                             | 04/05/87                         | Fortune: Word 3.0, footnote, forms processing                               |
| 30                             | 04/05/87                         | Tape Streamer, 4.0 diagnostics, failure of Test 7                           |
| 31                             | 04/30/87                         | Fortune 32:16 released s/w, current                                         |
| 32                             | 04/30/87                         | Fortune Formula released s/w, current                                       |
| 33                             | 05/01/87                         | Micro Focus Cobol ET, missing file error status                             |
| 34                             | 05/01/87                         | Micro Focus Cobol ET, Comp-3                                                |
| 35                             | 05/01/87                         | Micro Focus Cobol ET, CRT display timing problem                            |
| 26                             | 05/15/07                         | Fortune: Word 3.0, search function                                          |
| 36                             | 05/15/87                         |                                                                             |
| 37                             | 05/15/87                         | Fortune: Word 3.0, terminal hangs                                           |
| 38                             | 05/29/87                         | Formula/SCSI SXT Tape.                                                      |
| 39                             | 06/01/87                         | Fortune 32:16 released s/w, current                                         |
| 40                             | 06/01/87                         | Fortune Formula released s/w, current                                       |
| 41                             | 06/30/87                         | Printcap, 8-bit output                                                      |
| 42                             | 06/30/87                         | SNA 3270 installation script changes                                        |
| 74                             |                                  | Design C E 10 CID function                                                  |
|                                | 06/20/07                         |                                                                             |
| 43                             | 06/30/87                         | Basic 6.5.12, CHR function                                                  |
|                                | 06/30/87<br>07/31/87<br>07/31/87 | 32:16 released software, current<br>Formula released software, current      |

## Software Bulletin

SMC Business Basic

For: Pro Operating System Revision:

1.4 and below

1.8 and above SB #

Description:

After converting to alternate console, printing from BASIC produces text which is unreadable. Or printing from BASIC prints on the console instead of the printer.

TYPE

Mandatory

As Required

**Revision Change** 

Rework

**Documentation** 

Information 4

Issue Date 3-16-86

New Issue

Replaces #

Originator

Approved

Corrective Action:
The baud rate specified for tty01 in the configuration menu is the default baud rate for all ports. Since tty01 is now the console, all printers will print at the same baud rate as the console. This is only true when printing from BASIC. This procedure allows the user to set the printer ports to the baud rate that is necessary for proper printing.

Text will appear on the console if a printer was once connected to tty01. BASIC prints to tty01 by default, but now tty01 is the console. This procedure will change the default printer port to the new port that the printer is connected to.

#### PROCEDURE:

- Log onto the system as root.
- cd /m/rc <RETURN> 2
- 3 ls <RETURN>

NOTE: If there is a file called menu.rc then continue to step 4, otherwise skip to step 8.

- 4 ed menu.rc <RETURN> (The system will respond with the number 46.)
- 5 s/01/xx/q (substitute the printer port number for xx) <RETURN>
- 6 (This system will respond with the number 46.)
- q <RETURN> 7
- 8 ed tty.rc <RETURN> (The system will respond with '?tty.rc'.)
- 9 a <RETURN>
- stty (baud rate) savemodes>/dev/ttyxx <RETURN>

| 12 | FORTUNE | SYSTEMS |
|----|---------|---------|
|    | PRODUCT | SUPPORT |

Continuation Sheet

SB # \_\_\_\_/

Page 2 of 2

11 . <RETURN>

w <RETURN>
(The system will respond with the number 31.)

13 q <RETURN>

Now shutdown and bring the system back up and the printer should work as it did before.

The procedure is now complete.

## **Software Bulletin**

Product:

| Command | For: Pro Operating System | Revision: | | 1.8.1 and below | SB # | | 2

**Description:**Multi Volume Backup (cp with -B option) can fail with any of the following messages:

/tmp/part00: file system full
/tmp/part00: write failed, file
 system full

cp: write: no space left on device
umount: something/one else using

/dev/fd02, can't umount

cp: could not complete backup of

this volume, Retry.

TYPE

Mandatory

As Required

Revision Change

Rework

Documentation

Information

Issue Date 3-19-86

New Issue

Replaces #

Originator

Approved

#### Corrective Action:

This error occurs when the 'mkfs' command fails, and the new volume of the backup is not cleared before it is mounted by the cp utility for use.

It occurs most often when the <RETURN> key is hit just as the floppy door is closed, but it has occurred in other circumstances as well. In all cases, the problem seems to be that the diskette was not cleared before copying began.

The cause of the failure is under investigation, and until a permanent fix is found the Support Center recommends that all disks to be used in the multi-volume backup procedure be cleared with 'mkfs' prior to beginning the backup process. The following shell script will clear diskettes without going through the entire format procedure, and takes about 10 seconds per disk to run.

: Clear Flexible Disks

while

echo -n 'Please insert a flexible disk and press <RETURN> 'do

read return

/etc/mkfs /dev/fd02 790 1 10

done

Complete directions for creating this shell script are on page 3.

After all the disks are cleared, press the <CANCEL/DEL> key to exit. Use the cleared disks for the backup procedure.

Recovery from the problem can be accomplished using the following procedure:

Cancel from the copy process at the <RETURN> prompt.

From the global menu type: !umount /dev/fd02 <RETURN>

# FORTUNE SYSTEMS PRODUCT SUPPORT Software Bulletin

**Continuation Sheet** 

SB#

of \_3\_ Page 2

The backup can be restarted using the (cp -C) option, or the entire copy process can be run again. To determine where to restart the copy, look at the \_\_part\_\_ file on Volume 1 of the backup. This file serves as a table of contents for the entire backup. The \_\_part\_\_ file uses the following notations:

\* The leftmost number is the backup volume number.

The next field contains one of the following letters:

d = directory

r = ordinary file

b = block device

c = character device

\* = beginning of a split file

- = continuation of a split file

To read the \_\_part\_\_ file, login as root, insert Volume 1 of the backup, and type:

mount /dev/fd02 /f <RETURN>. more /f/ part <RETURN>

To identify where to restart the copy, select a volume that does not begin with a dash (-). After determining the restart volume number, type:

umount /dev/fd02

To restart the copy, enter the following command line:

cp -B[options]XC dev/fd02 790 vol# directory/filename

where vol# = the volume number for the restart, and directory/filename is the directory or filename specified during the original copy. Use the same backup options as original copy command, with the addition of the 'C' flag for continuation.

For Example, if the copy process were terminated on volume number 6, it would be necessary to restart on volume number 5 unless volume 5 began with a dash (-), in which case restart would begin on the first volume prior to 5 which did not start with a dash (-).

The system will prompt for volume 1, then for the volume specified in the cp command.

# Software Bulletin

Continuation Sheet

SB#

2

Page  $_3$  of  $_3$ 

Creating the 'Clear Flexible Disk' shell script

User actions are in boldface, system responses are in regular typeface. <RETURN> and <TAB> represent the keyboard return and tab keys.

Login to the system as root, then:

# ed /usr/bin/cflex
?/usr/bin/cflex
a <RETURN>

: Clear Flexible Disks <RETURN>

while <RETURN>

echo -n 'Please insert a flexible disk and press return ' <RETURN>

<TAB> do <RETURN>

<TAB> read return <RETURN>

<TAB> /etc/mkfs /dev/fd02 790 1 10 <RETURN>

<TAB> done <RETURN>

.<RETURN>

w<RETURN>

### (Note: This is the byte count for the file)

a<RETURN>

# chmod +x /usr/bin/cflex <RETURN>

# exit <RETURN>

The shell script is now ready for use. Type '!cflex' from the Global Menu prompt to run the script and clear flexible disks.

Note: This script does not format disks! All disks must be formatted before their first use.

## **Software Bulletin**

Tape Streamer **Product:** 

Multi volume restore

Revision:

1.1 and 1.2 SB #...

Issue Date

New Issue

Replaces #

Description:

Multi volume restore fails at the end of volume 1 with far file" "unable to read message.

**TYPE** Mandatory

As Required

Revision Change

Originator

Rework Documentation

Information

Approved

#### Corrective Action:

Some SX machines when used with tape streamer 1.1 or software will appear to perform multi volume backups without error, however any attempt to restore will result in a "unable to read far\_file" message at the end of the first volume. This will occur with either an expansion box tape or 3 in 1 configuration and is related to timing differences on some mother boards. The failure is due to an incomplete tape mark at the end of the tape although the user data is intact. This problem does not occur with 1.2.1 software.

#### Diagnosis:

Was backup made on an SX? (does not occur on XP)

Did tape streamer software 1.1 or 1.2 release create this backup? (NOT 1.2.1 or subsequent)

Did multi volume restore fail at the end of volume 1 with "unable to read far\_file" message?

If the answer is yes to all questions, the tapefix program will be able to complete the volume information on these tapes.

Important Hardware Note:

This program will only run on machines that have a 9-track (60 Mb.) tape drive. Currently, only 3-in-1 SX machines have this drive. It can repair tapes made on a 4-track (20 Mb.) drive but it MUST be run on a 9-track drive

#### Procedure:

Obtain the tapefix program from the Support Dept. Electronic Bulletin Board.

Copy the tapefix program to /tmp

## **Software Bulletin**

Continuation Sheet

SB # \_\_\_\_3\_\_

Page 2 of 2

Insert the tapes of the multi-volume set into the tape drive in any order.

From UNIX type /tmp/tapefix (no user input
required)

Repeat procedure for each tape in this series.

Restore tapes with normal tape menu procedure.

Tapefix program messages:

The tapefix program will generate the following messages as it runs:

- success opening drive for a write Found tape in drive.
- 2. We're now skipping to the end of data...
  Advancing tape to the end of user data
- 3. [success/failed] [SKIP/STIOC\_STAT/STEOF] ioctl
  Diagnostic of input/ouput control; should
  never fail. Contact support for further
  information if this fails.
- 4. The end of tape data has just been reached.
- 5. A File Mark has just been written to your tape. Your tape can now be successfully restored using far.

Tapefix has completed successfully. Proceed with normal restore.

6. error on close

Diagnostic produced when error occurs on final close; should not occur. Contact support for further information if this fails.

| 12 | FORTUNE | SYSTEMS |
|----|---------|---------|
|    | PRODUCT | SUPPORT |

| FRODOOT GOTT OTT                                                                                               |                             |                              |
|----------------------------------------------------------------------------------------------------|-----------------------------|------------------------------|
| Product: FOR: PRO 1.8.1.1 Revis                                                                                | INTERNATION UPDATE          | AL<br>_ SB #4                |
| Description:  System will auto re-boot if not                                                                  | TYPE Mandatory              | <b>Issue Date</b><br>4/28/86 |
| powered off within 5 seconds after<br>the message "Please Turn the Fortune<br>Systems 32:16 off" is displayed. | As Required Revision Change | New Issue<br>Replaces #      |
|                                                                                                    | Rework                      | Originator                   |
|                                                                                                    | Documentation Information   | Approved                     |

#### **Corrective Action:**

If system is at the date and time screen after a shutdown, the system has re-booted. A complete shutdown should be run again before the machine is powered down.

Turn off system immediately after the message "Hardware shutdown complete" is displayed.

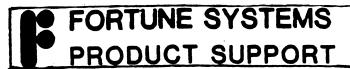

Product: FOR: PRO Operating System Revision: All SB # 5

Description:

If you are using the mutlivolume copy (cp -B) option and you cancel out of the process, or if the process aborts, refer to pages 10-11 of the FOR:PRO 1.8 release letter or follow the procedure below to restart the copy.

TYPE

Mandatory

As Required

Revision Change

Rework

Information

Documentation

Approved

Originator

Issue Date

New Issue

Replaces #

4/28/86

\_\_\_\_

#### Corrective Action:

Insert Volume 1 of the backup and read the \_\_part\_\_ (i.e., two underscores are before and after "part" in the filename) file. This file serves as a table of contents for the entire backup. The leftmost number displayed is the backup volume number. The next field displayed contains one of the following characters:

d = directory

r = ordinary file

b = block device

c = character device

\* = beginning of a split file

- = continuation of a split file

To identify where to restart the copy, select a volume that does not begin with a dash (-). A dash indicates the continuation of a split file between volumes. For example, if you aborted the backup on volume 5, but the second character displayed for volume 5 is a dash, you would begin the backup with volume 4. (Refer to pages 10 and 11 of the FOR: PRO 1.8 release letter for an example).

# **Software Bulletin**

| Cont | inua | tion | She | eet |
|------|------|------|-----|-----|

SB # \_\_\_\_

Page 2\_\_ of 2

#### PROCEDURE:

- 1. Insert Volume 1 of the backup into the floppy drive.
- 2. mount /dev/fd02 /f <RETURN>
- 3. more /f/\_\_part\_\_ <RETURN>
- 4. To restart the copy, enter:

cp -BrostXC /dev/fd02 790 vol# / <RETURN>

where vol# is the number of the volume for the restart. (The system responds with "Please insert volume 1. Press <RETURN> when ready or <CANCEL> to quit").

5. Insert Volume 1. After you insert Volume 1, your backup will resume with a prompt to insert the volume you requested to restart the backup.

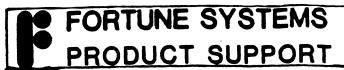

| Product: SMC Business Basic Revis                                                      | sion: 1.4 and below         | _ SB # _ 6                |
|----------------------------------------------------------------------------------------|-----------------------------|---------------------------|
| Description: Cannot print from Business Basic onto a local area network (LAN) printer. | TYPE<br>Mandatory           | <b>Issue Date</b> 4/28/86 |
| a local area network (LAN) printer.                                                    | As Required Revision Change | New Issue<br>Replaces #   |
|                                                                                        | Rework  Documentation       | Originator                |
|                                                                                        | Information                 | Approved                  |

#### Corrective Action:

The current version of BASIC does not use lpr to print documents. In order to print from BASIC, a printer must be on the same system. A future release of BASIC will use lpr to print.

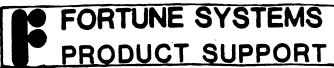

Product: FOR: PRO Operating System Revision: All SB# **Description:** TYPE Issue Date When fsck is executing, if it cannot 4/28/86 Mandatory obtain enough memory to keep its tables, the system will prompt the New Issue As Required user for a scratch filename. Replaces # Revision Change Rework Originator **Documentation** Approved Information

#### Corrective Action:

If fsck does not obtain enough memory to keep its tables, it requires the use of a scratch file. The fsck command has a -t option that provides for the name of a scratch file if needed. If the fsck command was issued without the -t option, then the system will prompt the user to enter the name of a scratch file.

Respond with a filename that is not on the file system being checked. The file will be removed when fsck completes.

When fsck requires a scratch file the following message will display:

needs scracth file
filename =

Enter a scratch filename after the equals (=) sign.

| 12 | FORTUNE | SYS | TEMS |
|----|---------|-----|------|
| r  | PRODUCT | SUP | PORT |

Product: Interface Revision: 1.0 SB # 8

#### **Description:**

After installing HP Laserjet software, laser printer will not print legal sized documents (8-1/2 x 14").

TYPE
Mandatory
As Required
Revision Change

Issue Date
4/28/86
New Issue
Replaces #

Rework Originator

Documentation

Information

Approved

#### Corrective Action:

Entries in the /etc/printcap and /usr/lib/wheels/hp.whl files need to be edited to enable printing on legal size (8-1/2 x 14") paper.

1. Line 3 of the <u>printcap</u> file needs to be edited. The line in the printcap file currently reads as follows:

:is=\E&12e7.6c66F\E&s0C:\

Insert \EE after the = sign so that the line reads as follows:

:is=\EE\E&l2e7.6c66F\E&s0C:\

2. Line 12 of the /usr/lib/wheels/hp.whl file also needs to be edited. The line currently reads as follows:

+init "\E&100136pl34F\E(8U\E(s0p10h10v0s0b5T"

Replace the line with the following:

+init "\E&184p00\E(8U\E(s0p10h12v0s0b3T"

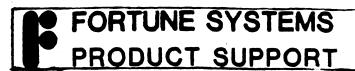

Product: Extended HP Printer Revision: 1.0 SB # 9

#### Description:

After installing HP Laserjet software, the laser printer will not print. The printer control menu shows the job printing but there is no printout.

TYPE
Mandatory
As Required
Revision Change

vision Change Rework

Originator

Approved

Issue Date

4/28/86

New Issue

Replaces #

Documentation

Information

#### Corrective Action:

First, eliminate a hardware malfunction as a possible cause of the problem. Be sure that the cabling and system configuration for the printer are correct and run the printer self test. If hardware functions, follow the procedure below to check the printcap file and make sure that there is only ONE entry for the HP Laserjet.

#### PROCEDURE:

- 1. Log onto the system as root.
- 2. cd /etc <RETURN>
- 3. ed printcap <RETURN>
   (System will respond with a number representing how many
   characters are in your file.)
- 4. g/Hewlett/gp <RETURN>
  (Displays how many entries in printcap file.)
- 5. If more than one line displays in step 4 above, remove the printcap file and copy the printcap file off the Single User For: Pro Volume 1 diskette. Then re-install the Extended HP Laserjet software.
- 6. If only one line is displayed in step 4 above, contact your Fortune representative for assistance.

## **Software Bulletin**

Fortune:Link

Product: Remote printer won't work Revision:

SB # \_\_\_\_\_10

Description:

Remote printer(s) will not work after installation or reinstallation of Forune:Link **TYPE** 

Mandatory

As Required

**Revision Change** 

Rework

Documentation

**Information** 

Issue Date 4/28/86

New Issue

Replaces #

Originator

Approved

#### Corrective Action:

Any installation or reinstallation of Fortune:Link software requires that the file /m/rc/arcnet.rc be redefined if remote printer(s) are required. See Chapter 4 of the Fortune:Link Administrators Guide for complete details on this procedure.

## **Software Bulletin**

Information

Approved

Fortune: Link Product: Unexpected diconnect Revision: SB # 11 **TYPE Description:** Issue Date 4/28/86 Mandatory When using ITE or other New Issue communications software via a As Required LAN connection, attempts to Replaces # disconnect from communications Revision Change product only causes LAN to disconnect. Rework Originator Documentation

Corrective Action:

When using a communications product such as ITE on a remote host connected via Fortune:Link, issuing the '~.' disconnect command to ITE causes the remote host to disconnect. The problem is that Fortune:Link is intrepreting the disconnect command rather than the communications product. If you want to end the ITE session only and remain connected to the host, the solution is type '~~.' to disconnect from the communications product only. If the LAN connection is routed through multiple nodes an extra '~' must be added for each node. For example using ITE routed through two nodes would require '~~~.' to disconnect only the ITE session. As always type '~.' to disconnect from all nodes.

| 12 | FORTUNE        | SYSTEMS |
|----|----------------|---------|
| r  | <b>PRODUCT</b> | SUPPORT |

Fortune:Link

Product: Can't connect to host

Revision:

SB # <u>12</u>

Description:

After LAN is configured, attempts to connect to a host result in not found messages.

TYPE

Mandatory

As Required

Revision Change

Rework

**Documentation** 

Information

Issue Date

4/28/86

New Issue
Replaces #

Originator

Approved

#### Corrective Action:

First check all cables and make sure that active hubs have power. Verify that all systems are running the appropriate software. List all assigned node numbers and check that there are no duplicate numbers. The LAN will not work correctly unless each node has a unique name and number. If you cannot access a remote printer verify that file /m/rc/arcnet.rc has been modified as described on page 4-9 of your Fortune:Link manual.

## **Software Bulletin**

Product: Tape Streamer

Moving PIO board

DOGE NOT WORK

**Revision:** 1.1/1.2/1.2.1

**SB** # 13

**Description:** 

Moving PIO to a different slot on the motherboard renders streamer inoperable. TYPE

Mandatory

As Required

Revision Change

Rework

**Documentation** 

Information

Issue Date 4/28/86

New Issue

Replaces #

Originator

Approved

#### Corrective Action:

Changing the PIO slot requires that you re-initialize the associated devices before you can use the tape streamer again.

Procedure:

Change PIO to desired slot and power up machine

Login as root

Type the following commands from unix

# rm /m/rc/st.rc /dev/pio\* /dev/st\* /dev/rst\*

# /usr/lib/pio/st link install

Shutdown the system and then bring it back up. The tape streamer may now be used.

## **Software Bulletin**

| Product: FOR: PRO/BASIC Revis                                                                                                    | ion:                                  | _ SB # <u>14</u>       |
|----------------------------------------------------------------------------------------------------|---------------------------------------|------------------------|
| Description:                                                                                                    | TYPE                                  | Issue Date             |
| After converting to alternate console printing from BASIC produces text which is unreadable. Or printing from BASIC prints on the console | Mandatory As Required Revision Change | New Issue Replaces #   |
| instead of the printer.                                                                                                    | Rework  Documentation  Information    | Originator<br>Approved |

#### Corrective Action:

These two problems may appear for two different reasons:

- 1. The text is unreadable because the baud rate specified for tty01 in the configuration menu is the default baud rate for all ports. Since tty01 is now the console, all reports printed from BASIC will print at the same baud rate as the console. This procedure allows the user to set the printer ports to the baud rate that is necessary for proper printing.
- 2. Text will appear on the console if the printer was once connected to tty01. BASIC prints to tty01 by default, but now tty01 is the console. This procedure will change the default printer port to the new port the printer is connected to.

#### PROCEDURE:

- 1) Log onto the system as root.
- 2) cd /m/rc <RETURN>
- 3) ls <RETURN>

NOTE: If there is a file called menu.rc then continue to step 4, otherwise skip to step 8.

- 4) ed menu.rc <RETURN>
  (The system will respond with the number 46.)
- 5) s/01/xx/g (substitute the new printer port number for xx) <RETURN>
- 6) w <RETURN> (This system will respond with the number 46.)
- 7) q <RETURN>
- 8) ed tty.rc <RETURN>
   (The system will respond with '?tty.rc'.)

<continued>

# **Software Bulletin**

Continuation Sheet

SB # \_14

Page 2 of 2

- 9) a <RETURN>
- 10) stty (baud rate) savemodes>/dev/ttyxx <RETURN>
- 11) . <RETURN>
- 12) w <RETURN>
  (The system will respond with the number 31.)
- 13) q <RETURN>
- 14) Shutdown and re-boot system.

The procedure is now complete.

## **Software Bulletin**

RELEASE LEVEL

Fortune Released Software Revision: Current SB # 15 **Product: Description: TYPE** Issue Date 5-30-86 Mandatory Current Release Levels for New Issue As Required Fortune Software Products Replaces # **Revision Change** Rework Originator **Documentation** Approved Information

#### Corrective Action:

PRODUCT

C

| 3270 Interactive Terminal Emulator 3270 SNA Emulator 3780 Remote Job Entry Business BASIC Interpreter C-Language COBOL-Micro Focus(Compiler&Runtime) COBOL-Micro Focus(Developer Package) Development Utilities Document Conversion FOR:PRO Multi-User FORTRAN-77 Language Field Engineering Diagnostics Fixit Fortune-to-Fortune Copy (FTF) Fortune:Windows Fortune:Word (All Modules) Fortune:Works(32:16) Fortune:Works(Graphics Update) GSS "C" BIndings GSS Drivers (UNIX) GSS Metafile Interpreter GSS Plottalk GSS Plotting System Graphwriter Basic Set | 1.1<br>1.0<br>1.0<br>1.4<br>1.7<br>2.5<br>2.5<br>1.1.1<br>1.0<br>1.8.1.1<br>1.3<br>4.0<br>1.1<br>1.1.1<br>1.0.1<br>1.0.1<br>2.1.1<br>2.1<br>2.1<br>2.1<br>1.0.1<br>1.0.1<br>1.20<br>1.0.2<br>1.0.2<br>2.2 |
|----------------------------------------------------------------------------------------------------|----------------------------------------------------------------------------------------------------|
| Graphwriter Basic Set Graphwriter Combination Set Graphwriter Extension Set HP Laser Printer Interface Interactive Terminal Emulator (ITE) Language Development Tools Multiplan Pascal Language Rubix TEKTRONIX 401X Emulator Tape Streamer X.25                                                                                                    | 2.2<br>2.2<br>2.2<br>1.0<br>1.1.1<br>1.8.2<br>1.4.2<br>1.3<br>2.0<br>1.1<br>1.2.1                                                                                                    |

## **Software Bulletin**

cp command with -B option

Product: FOR: PRO Unix Operating Sys. Revision: 1.8.1.1

SB # <u>16</u>

**Description:** If mounting of diskette fails when using the cp command with the -B option during a multivolume backup, succeeding mounts will fail with the following error messages: mount: mount failed: no such device or address

cp: could not mount volume on /dev/fd02

TYPE

Mandatory

As Required

Revision Change

Rework

**Documentation** 

**Information** 

Issue Date

9/25/86

New Issue

Replaces #

Originator

pproved

#### Corrective Action:

The current workaround is to go to another terminal on the system and manually unmount the diskette, then issue a "rdconf /dev/fd02" command on the command line at the shell prompt. This will allow you to continue with your multivolume backup.

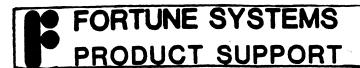

SB # 17 **Product:** For:Pro/PC O.S. Revision: Current TYPE Issue Date

#### **Description:**

When using a Compaq portable computer (8088 processor), the Fortune Multiplier card, and the 1.2 version of the For:Pro/PC operating system, the For: Pro format command will not work. The system will allow the user to mount, unmount, read, and write to the floppy but it won't allow you to format a disk.

Mandatory As Required **Revision Change** Rework Documentation Information

2/27/87 New Issue Replaces # Originator

#### Corrective Action:

This problem will be addressed in the next release of the For:Pro/PC operating system but for now this is the current work around:

- Format the disk using the DOS format command.
- You will need to create a configuration block on the diskette. From the Unix shell, type this command: /etc/mkconf -c /etc/disk/flop.conf /dev/rfd00
- 3.) Still in Unix, you will have to create a file system on the diskette by typing the command: /etc/mkfs -a /dev/fd02

Your floppy diskette has now been formatted properly.

## **Software Bulletin**

Fortune 32:16

Product: Released Software Revision: Current SB # 18

**Description:** 

Current release levels for the Fortune 32:16 software products.

VUE Report Writer

TYPE Mandatory

As Required
Revision Change

Rework

Documentation

Information

Issue Date

2/15/87

New Issue

Replaces # 15

Originator

-Approved M. Muih

4.52

#### Corrective Action:

| PRODUCT                                                                                                    | RELEASE LEVEL                                                                                                    |
|----------------------------------------------------------------------------------------------------|----------------------------------------------------------------------------------------------------|
| System Software                                                                                                    |                                                                                                    |
| Single User FOR:PRO FOR:PRO 1.8.1.1 Update Multi-User FOR:PRO FOR:PRO Development Utilities Language Development Tools Tape Streamer Software Expantion Disk Fortune:Link Fortune:Windows FIXIT HP Laser Interface FOR:FROG | 1.8<br>1.8.1.1<br>1.8<br>1.1<br>1.8.2<br>1.2.1<br>1.0<br>1.0<br>1.0.1<br>1.1<br>1.1                                  |
| Languages & Databases                                                                                                    |                                                                                                    |
| C Pascal FORTRAN 77 Thoroughbred BASIC CBasic/16 Basic Four Interface MF LEVEL II COBOL MF LEVEL II COBOL/ET SIBOL Compiler RUBIX RUBIC-C Interface R/M Cobol VUE Basic VUE Graphics Plotter VUE MultiProjects              | 1.7<br>1.3<br>1.3<br>6.5.12<br>1.1<br>1.0<br>2.5<br>1.1.2<br>1.0<br>2.0<br>2.0<br>2.0<br>2.1<br>5.07<br>4.51<br>4.52 |

Graphics Spooler

# **Software Bulletin**

Continuation Sheet

SB # \_\_18

Page  $\frac{2}{}$  of  $\frac{2}{}$ 

1.0

#### Languages & Databases cont.

| PRODUCT                                                                                                    | RELEASE LEVEL                                                                      |
|----------------------------------------------------------------------------------------------------|------------------------------------------------------------------------------------|
| IDOL MIMIX BAS/IDOL Update Informix 4GL Informix SQL Informix ESQL/C Informix File It Informix C-ISAM                                                                                                    | 2.0<br>2.1<br>1.0<br>1.00.05c<br>2.00.05c<br>2.00.05c<br>3.00.05c                  |
| FOR: PRO/PC Software                                                                                                    |                                                                                    |
| FOR:PRO/PC Cold Boot Set FOR:PRO/PC Coprocessor Setup Fortune:Word/PC Coprocessor Development Utilities (PC) Fortune:Windows/PC Interactive Terminal Emulator/PC Fortune to Fortune Copy/PC Fortune Keyboard Handlers                                                                  | 1.0<br>1.0<br>2.1.2<br>1.2<br>1.0.1<br>1.1.1<br>1.1.1                              |
| Communications                                                                                                    |                                                                                    |
| Fortune:Works (MS-DOS) Fortune:Works (FOR:PRO) Interactive Terminal Emulator Fortune to Fortune Copy RJE Emulator 3780 3270 BSC Emulator 3270 SNA Emulator X.25 Tektronix 401X Emulator VT/E Terminal Emulator                                                                         | 2.1<br>2.1<br>1.1.1<br>1.1.1<br>1.0<br>1.2<br>1.0<br>1.0                           |
| Office Automation                                                                                                    |                                                                                    |
| Fotune:Word HP Laser Interface Document Conversion (Fortune to Wang) Multiplan                                                                                                    | 2.1.2<br>1.1<br>1.0<br>1.4.2                                                       |
| Graphics                                                                                                    |                                                                                    |
| Graphwriter System Disk Graphwriter Basic Formats Graphwrite Extended Formats GSS-DRIVERS (FOR:PRO) GSS-Matafile Interpreter GSS-Plottalk (FOR:PRO GSS-DRIVERS (MS-DOS) GSS-TERMINAL (MS-DOS) GSS-C Binding (FOR:PRO) CDI Sound Presentations (FOR:PRO) Fortune:Works Graphics Upgrade | 2.2<br>2.1<br>2.1<br>1.0.1<br>1.20<br>1.02<br>1.03<br>1.02<br>1.0.1<br>1.04<br>2.0 |

## **Software Bulletin**

Fortune Formula Released Software.

Revision: Current

SB # 19

2/27/87

Issue Date

New Issue

Replaces #

**Description:** 

Current release levels for the Fortune Formula software products.

TYPE
Mandatory
As Required
Revision Change
Rework
Documentation

Information

Originator

M. Bw

Approved

M. Mull

**Corrective Action:** 

| PRODUCT                                                                                                    |     | RELEASE LEVEL                                                      |  |  |
|----------------------------------------------------------------------------------------------------|-----|--------------------------------------------------------------------|--|--|
| System Software                                                                                                    |     |                                                                    |  |  |
| FOR:PRO Cold Boot Set FOR:PRO 32 User Upgrade Tape Streamer Software FOR:PRO Development Utiliti Fortune:Windows Diagnostics | .es | 3.0<br>3.0<br>1.3<br>1.2<br>1.0.1<br>3.0                           |  |  |
| Languages & Databases                                                                                                    |     |                                                                    |  |  |
| Thoroughbred BASIC Informix 4GL Informix SQL Informix ESQL/C Informix File It Informix C-ISAM                                |     | 6.5.12<br>1.00.05c<br>2.00.05c<br>2.00.05c<br>3.00.05c<br>3.00.05c |  |  |
| Communications                                                                                                    |     |                                                                    |  |  |
| Interactive Terminal Emulat<br>Fortune to Fortune Copy                                                                       | or  | 1.1.1<br>1.1.1                                                     |  |  |
| Office Automation                                                                                                    |     |                                                                    |  |  |
| Fortune:Word                                                                                                    |     | 2.1.2                                                              |  |  |
| Multiplan                                                                                                    |     | 1.4.2                                                              |  |  |

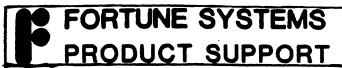

| Product: Software Upgrades | Revision:                   | _ SB # <sup>20</sup>        |
|----------------------------|-----------------------------|-----------------------------|
| Description:               | TYPE<br>Mandatory           | Issue Date<br>3/17/87       |
| Software Upgrade Policy.   | As Required Revision Change | New Issue<br>Replaces #     |
|                            | Rework  Documentation       | <b>Originator</b> E.M. Muth |
|                            |                             | Approved Sunda Lan          |

Corrective Action:

Effective immediately, upgrades to the most current version of a software product will be available for a limited period of time only. When a new revision level of a product is announced, a Product Announcement will be published describing the upgrade path for that product, the cost of that upgrade, and the length of time it will be available. Typically the time period for upgrade availability will be 90 days.

Should a user elect not to get the upgrade when offered, they will have to pay <u>full price</u> for the upgraded product once the upgrade time period has elapsed.

Upgrades available as of 3/17/87 are:

Business Basic

Rev. 1.4 or earlier, to 6.5.12 avail 5/31/87

Fortune:Word

Upgrade to Revision 3.0

avail 6/30/87

| 12 | FORTUNE        | SYSTEMS<br>SUPPORT |
|----|----------------|--------------------|
|    | <b>PRODUCT</b> | SUPPORT            |

| Product: H.P. Laser Jet/Multiplan Revi                                         | sion:                              | _ SB #21                |
|--------------------------------------------------------------------------------|------------------------------------|-------------------------|
| Description:                                                                   | TYPE<br>Mandatory                  | Issue Date<br>3/17/87   |
| The H.P. Laser Jet Printer will not print in 16.66 pitch when using Multiplan. | As Required Revision Change        | New Issue<br>Replaces # |
|                                                                                | Rework  Documentation  Information | Originator  Approved    |

#### **Corrective Action:**

Look at the file /usr/bin/mp68. If it looks the same as the file listed on page 2, then make the changes listed on page 3.

# Software Bulletin

Continuation Sheet

**SB #** 21

Page  $\frac{2}{}$  of  $\frac{3}{}$ 

```
case $# in
        2) case $1 in
         -p)shift
             shift;;
        esac
 esac
if test -f .mprc
then
    MPRC=.mprc
    eval 'cat $MPRC'
elif test -f $HOME/.mprc
then
    MPRC=$HOME/.mprc
    eval 'cat $MPRC'
elif test -f /etc/.mprc
    MPRC=/etc/.mprc
eval 'cat $MPRC'
else
    pitch=10
    printnum=1
    banner=no
    papertyp=1
    bins=3
    prwheel=1
    formlen=66
    lnperinch=6
    draft=no
fi
case $banner in
    no) BANNER=-h;;
    *)BANNER=-b;;
esac
case $draft in
    no);;
    *) DRAFT=+D;;
case $papertyp in
    0) SHEET=-d;;
    2) case $bins in
         3)BIN=-S1;;
         4) BIN=-S2;;
         5) BIN=-S1, 2, A;;
    esac
    ;;
 esac
exec /m/mp/mp /m/mp/mp -p "-p $printnum $BANNER $SHEET -F$formlen
$DRAFT +P$pitch +W$prwheel +V$lnperinch" $*
```

•

# Software Bulletin

Continuation Sheet

SB # \_\_\_\_\_21

Page  $\frac{3}{}$  of  $\frac{3}{}$ 

```
case $# in
         2) case $1 in
          -p) shift
             shift;;
         esac
 esac
if test -f .mprc
then
    MPRC=.mprc
    eval 'cat $MPRC'
elif test -f $HOME/.mprc
then
    MPRC=$HOME/.mprc
    eval 'cat $MPRC'
elif test -f /etc/.mprc
then
    MPRC=/etc/.mprc
    eval 'cat $MPRC'
    pitch=10
    printnum=1
    banner=no
    papertyp=1
    bins=3
    prwheel=1
    formlen=66
    lnperinch=6
    draft=no
fi
case $banner in
    no) BANNER=-h;;
    *) BANNER=-b;;
esac
case $draft in
    no);;
    *) DRAFT=+D;;
esac
case $papertyp in
    0) SHEET=-d;;
    2) case $bins in
         3)BIN=-S1;;
         4) BIN=-S2;;
         5) BIN=-S1, 2, A;;
    esac
    ;;
 esac
```

ADD

exec /m/mp/mp /m/mp/mp -p "-p \$printnum \$BANNER \$SHEET -F\$formlen \$DRAFT +W\$prwheel +V\$lnperinch +P\$pitch \*\*

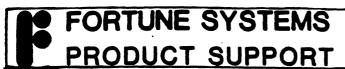

| Product: H.P. Laser Jet/Multiplan Revision:                                    |                       | _ SB #               |  |
|--------------------------------------------------------------------------------|-----------------------|----------------------|--|
| Description:                                                                   | TYPE                  | Issue Date 4/29/87   |  |
| The H.P. Laser Jet printer will not print in 16.66 pitch when using Multiplan. | Mandatory As Required | New Issue            |  |
|                                                                                | Revision Change       | Replaces # 21        |  |
|                                                                                | Rework  Documentation | Originator<br>Cm. Rw |  |
|                                                                                | Information           | Approved             |  |

#### Corrective Action:

If you want to use 16.66 pitch on the Laser Jet then make sure that the file /usr/bin/mp68 looks like the file listed on page 2 and 3.

Continuation Sheet

SB # 21A

Page 2 of 3

```
case $# in
        2) case $1 in
                 -p)shift
                    shift;;
        esac
esac
if test -f .mprc
then
        MPRC=.mprc
eval 'cat $MPRC'
elif test -f $HOME/.mprc
then
        MPRC=$HOME/.mprc
         eval 'cat $MPRC'
elif test -f /etc/.mprc
then
         MPRC=/etc/.mprc
         eval 'cat $MPRC'
else
         pitch=10
         printnum=1
         banner=no
         papertyp=1
         bins=3
         prwheel=1
         formlen=66
         lnperinch=6
         draft=no
 fi
 case $banner in
         no) BANNER=-h;;
         *) BANNER=-b;;
 esac
 case $draft in
         no);;
         *) DRAFT=+D;;
 esac
 case $papertyp in
         0)SHEET=-d;;
         2) case $bins in
                  3) BIN=-S1;;
                  4) BIN=-S2;;
                  5) BIN=-S1,2,A;;
         esac
          ;;
 esac
 cat /etc/devtype | \
 while:
 do
          read LINE
          set $LINE EndOfFile
```

Software Bulletin

Continuation Sheet

**SB** # 21A

Page  $\frac{3}{}$  of  $\frac{3}{}$ 

done

pitch=\$?

exec /m/mp/mp /m/mp/mp -p "-p \$printnum \$BANNER \$SHEET \$BIN -F\$formlen \$DRAFT +W
\$prwheel +V\$Inperinch +P\$pitch" \$\*
#@(#) /usr/bin/mp68 Software Bulletin #21A

## **Software Bulletin**

Basic4 to Fertune 32:16

Product: Conversion Package

Revision: 1.0

**SB** # 22B

**Description:** 

The Basic4 to Fortune 32:16 conversion package (version 1.0) does not work after installation of Thoroughbred Basic 6.5.12

TYPE

Mandatory

As Required

**Revision Change** 

Rework

**Documentation** 

Information

Issue Date 4/30/87

New Issue

Replaces # 22A

Originator

Approved

**Corrective Action:** 

- 1.) Log in as root.
- 3.) Add the following three lines to the beginning of the file B4Xfer.mac

: #KEYMAP, COLLATE variables support soft k/b mapping KEYMAP=\${KEYMAP-BDOM} ; export KEYMAP COLLATE=\${COLLATE-NULL} ; export COLLATE

#### FORTUNE SYSTEMS **Software Bulletin** PRODUCT SUPPORT Revision: FOR:PRO O/S Product: cp -B option/FOR:PRO 2.0 **SB** # 23 Description: **TYPE** Issue Date Mandatory 3/20/87 New Issue This Software Bulletin replaces As Required previous Software Bulletins Replaces # #2 and #16. **Revision Change** 2 & 16 Priginator Rework Bro **Documentation** Approved Information Em mul

#### Corrective Action:

The -B option of the cp command has now been fixed in the most recent release of  $FOR:PRO\ 2.0$ 

### FORTUNE SYSTEMS **Software Bulletin** PRODUCT SUPPORT Fortune 32:16 Product: Released Software Revision: Current **Description: TYPE** Issue Date 3/20/87 Mandatory New Issue As Required Current release levels for Replaces #18 the Fortune 32:16 software **Revision Change** products. Rework Originator m Bw Approved

**Documentation** 

Information

E.M. Muth

### Corrective Action:

| PRODUCT | RELEASE | TEMET.       |
|---------|---------|--------------|
| PRODUCT | KELEAGE | <u> 1117</u> |

### System Software

| FOR:PRO 1-16 user              | 2.0   |
|--------------------------------|-------|
| FOR: PRO 16-32 user            | 2.0   |
| PRO: PRO Development Utilities | 1.1   |
| Language Development Tools     | 1.8.2 |
| Tape Streamer Software         | 1.2.1 |
| Expansion Disk                 | 1.0   |
| Fortune:Link                   | 1.0   |
| Fortune:Windows                | 1.0.1 |
| FIXIT                          | 1.1   |
| HP Laser Interface             | 1.1   |
| FOR: FROG                      | 1.0   |

### Languages & Databases

| C                    | 1.7    |
|----------------------|--------|
| Pascal               | 1.3    |
| FORTRAN 77           | 1.3    |
| Thoroughbred BASIC   | 6.5.12 |
| CBasic/16            | 1.1    |
| Basic Four Interface | 1.0    |
| MF LEVEL II COBOL    | 2.5    |
| MF LEVEL II COBOL/ET | 1.1.2  |
| SIBOL Compiler       | 1.0    |
| RUBIX                | 2.0    |
| RUBIX-C Interface    | 2.0    |
| R/M COBOL            | 2.1    |
| VUE Basic            | 5.07   |
| VUE Graphics Plotter | 4.51   |
| VUE MultiProjects    | 4.52   |
| VUE Report Writer    | 4.52   |

# PRODUCT SUPPORT

## **Software Bulletin**

Continuation Sheet

SB # \_24

Page 2 of 2

### Languages & Databases cont.

| TENOPATORI                                                                                                    |                                                                                           |  |
|----------------------------------------------------------------------------------------------------|-------------------------------------------------------------------------------------------|--|
| PRODUCT                                                                                                    | RELEASE LEVEL                                                                             |  |
| IDOL MIMIX BAS/IDOL Update Informix 4GL Informix SQL Informix ESQL/C Informix File It Informix C-ISAM  FOR: PRO/PC Software                                                                                                    | 2.0<br>2.1<br>1.0<br>1.00.05c<br>2.00.05c<br>2.00.05c<br>3.00.05c                         |  |
| ranific bolowite                                                                                                    |                                                                                           |  |
| FOR:PRO/PC Cold Boot Set FOR:PRO/PC Coprocessor Setup Fortune:Word/PC Coprocessor Development Utilities (PC) Fortune:Windows/PC Interactive Terminal Emulator/PC Fortune to Fortune Copy/PC Fortune Keyboard Handlers                                                                                          | 1.0<br>1.0<br>2.1.2<br>1.2<br>1.0.1<br>1.1.1<br>1.1.1                                     |  |
| Communications                                                                                                    |                                                                                           |  |
| Fortune:Works (MS-DOS) Fortune:Works (FOR:PRO) Interactive Terminal Emulator Fortune to Fortune Copy RJE Emulator 3780 3270 BSC Emulator 3270 SNA Emulator X.25 Tektronix 401X Emulator VT/E Terminal Emulator                                                                                                 | 2.1<br>2.1<br>1.1.1<br>1.1.1<br>1.0<br>1.2<br>1.0<br>1.0                                  |  |
| Office Automation                                                                                                    |                                                                                           |  |
| Fortune:Word Document Conversion (Fortune to Wang) Multiplan                                                                                                    | 3.0<br>1.0<br>1.4.2                                                                       |  |
| Graphics                                                                                                    |                                                                                           |  |
| Graphwriter System Disk Graphwriter Basic Formats Graphwriter Extended Formats GSS-DRIVERS (FOR: PRO) GSS-Matafile Interpreter GSS-Plottalk (FOR: PRO) GSS-DRIVERS (MS-DOS) GSS-TERMINAL (MS-DOS) GSS-C Binding (FOR: PRO) CDI Sound Presentations (FOR: PRO) Fortune: Works Graphics Upgrade Graphics Spooler | 2.2<br>2.1<br>2.1<br>1.0.1<br>1.20<br>1.02<br>1.03<br>1.02<br>1.0.1<br>1.04<br>2.0<br>1.0 |  |

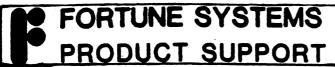

Shutdown Command **Product:** 

FOR: PRO O/S

Revision:

SB#

Description:

After installing FOR:PRO 2.0 over FOR:PRO 1.8 or FOR:PRO 1.8.1.1, the system will not allow a user to complete a system shutdown from the login screen.

TYPE

Mandatory As Required

**Revision Change** 

Rework

**Documentation** 

Information )

Issue Date 3/25/87

New Issue

Replaces #

Originator

### Corrective Action:

If version 2.0 was installed over 1.8 or above, through the s5 option in the global menu, and you want users to be able to shutdown the system from the login screen, then the shutdown entry (in the /etc/passwd file) should resemble the following line:

shutdown::0:1:& computer:/:/etc/shutdown

It is also highly recommended that the shutdown account be password protected.

If the above change is not made, then you will need to be logged in as "root" or "manager" in order for a system shutdown to take place.

## **Software Bulletin**

Product: Fortune: Word Installation Revision: 3.0 SB # 26

### **Description:**

During the installation of Fortune:Word 3.0, there is an elapsed time of 5 - 6 minutes from the time installation commences until the first dot (".") appears on the screen

Mandatory
As Required
Revision Change
Rework
Documentation
Information

3/26/87

New Issue

Replaces #

Originator

Issue Date

Approved M. Muth

In Kno-

### Corrective Action:

Wait the required amount of time necessary for the diskettes to install. DO NOT DEPRESS THE CANCEL/DEL KEY!!!! Doing so will cause the diskettes to be damaged and will prevent any further attempts at a successful installation. The diskettes will have to be replaced at an additional cost.

## Software Bulletin

Fortune:Word

Product: Footnote Processing

Revision: 3.0

SB # \_ 27

Description:

When using an attribute in footnote text, make sure that you turn the attribute off or else the footnote will not be processed correctly.

TYPE

Mandatory

As Required

Revision Change

Rework

**Documentation** 

Information

Issue Date 3/31/87

New Issue

Replaces #

Originator m Kno

Approved

### Corrective Action:

0

Make sure that the attribute is turned off before your footnote is processed or else extra characters will be added. A sample of both a good and bad footnote are given below:

- 1 This is an example of a GOOD footnote.
- 2\\*\* This is an example of a BAD footnote.

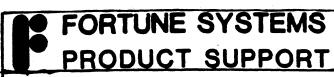

Product: Footnote Processing Revision: 3.0 SB # 28

### Description:

For optimum performance when using footnote processing on Fortune: Word 3.0, it is highly recommended that the user keep the format line for the footnotes single spaced.

TYPE
Mandatory
As Required
Revision Change
Rework
Documentation

Issue Date 3/31/87 New Issue Replaces #

Approved

### Corrective Action:

It is recommended that the user use format line #1 for footnote text and keep it single spaced or else it may cause the footnote process not to complete.

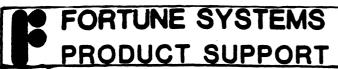

Fortune: Word Footnote Processing/
Product: Forms Processing Revision

Revision: 3.0

SB # \_29

**Description:** 

When using footnotes on a document that is to be used in forms processing, the last footnote on the last page will not appear if the document is not saved each time it is reproduced. TYPE
Mandatory
As Required
Revision Change
Rework

Documentation

Information

Issue Date 3/31/87

New Issue

Replaces #

Originator m Brow

Approved

**Corrective Action:** 

To get around this, the user needs to save the document by pressing <EXECUTE> at the End of Edit Options each time the document form has been filled in.

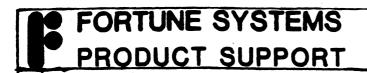

Product: Tape Streamer Diagnostics Revision: 4.0 SB # 30

### Description:

When running the tape diagnostics (tapediag) from the 4.0 version of the diagnostic disk, the 20MB tape drive will fail Test #7 with a stioc-get error.

TYPE
Mandatory
As Required
Revision Change
Rework
Documentation
Information

Issue Date
3/31/87
New Issue
Replaces #

Originator

M. B. M. Paner

### Corrective Action:

Tapediag was written specifically for the 60MB tape drive and not the 20MB drive. Tapediag does work on the 20MB drive but it will always fail on the 7th test. The diagnostic specifically written for the 20MB tape drive (st.tape) can be found on a pre 4.0 release of the diagnostics.

## **Software Bulletin**

Fortune 32:16

Product: Released Software

Revision: Current

SB # 31

**Description:** 

Current release levels for the Fortune 32:16 Software Products **TYPE** 

Mandatory

As Required

**Revision Change** 

Rework

**Documentation** 

Information

Issue Date

4/30/87

New Issue

Replaces #

Originator

Approved

### **Corrective Action:**

### PRODUCT

#### RELEASE LEVEL

### System Software

| FOR:PRO 1-16 user              | 2.0   |
|--------------------------------|-------|
| FOR: PRO 16-32 user            | 2.0   |
| FOR: PRO Development Utilities | 1.1   |
| Language Development Tools     | 1.8.2 |
| Tape Streamer Software         | 1.2.1 |
| Expansion Disk                 | 1.0   |
| Fortune:Link                   | 1.0   |
| Fortune:Windows                | 1.0.1 |
| FIXIT                          | 1.1   |
| HP Laser Interface             | 2.2   |
| Diagnostics                    | 4.0   |
| FOR: FROG                      | 1.0   |

### Languages & Databases

| C                    | 2.0    |
|----------------------|--------|
| Pascal               | 1.3    |
| FORTRAN 77           | 1.3    |
| Thoroughbred BASIC   | 6.5.12 |
| CBASIC/16            | 1.1    |
| Basic Four Interface | 1.0    |
| MF LEVEL II COBOL    | 2.5    |
| MF LEVEL II COBOL/ET | 1.1.2  |
| SIBOL Compiler       | 1.0    |
| RUBIX                | 2.0    |
| RUBIX-C Interface    | 2.0    |
| R/M COBOL            | 2.1    |
| VUE Basic            | 5.07   |
| VUE Graphics Plotter | 4.51   |
| VUE MultiProjects    | 4.52   |
| VUE Report Writer    | 4.52   |

Multiplan

## **Software Bulletin**

1.4.2

Continuation Sheet

SB # \_\_31

Page 2 of 3

### Languages & Databases cont.

| Languages & Databases Cont.                                                                                                    |                                                                 |  |
|----------------------------------------------------------------------------------------------------|-----------------------------------------------------------------|--|
| PRODUCT                                                                                                    | RELEASE LEVEL                                                   |  |
| IDOL BAS/IDOL Update Informix 4GL Informix SQL Informix ESQL/C Informix File It Informix C-ISAM                                                                                                    | 2.0<br>1.0<br>1.00.05c<br>2.00.05c<br>2.00.05c<br>3.00.05c      |  |
| FOR:PRO/PC Software                                                                                                    |                                                                 |  |
| FOR: PRO/PC Cold Boot Set FOR: PRO/PC Coprocessor Setup Fortune: Word/PC Coprocessor Development Utilities (PC) Fortune: Windows/PC Interactive Terminal Emulator/PC Fortune to Fortune Copy/PC Fortune Keyboard Handlers Multiplan/PC Coprocessor | 1.2<br>1.2<br>2.1.2<br>1.2<br>1.0.1<br>1.1.1<br>1.1.1<br>1.1.1  |  |
| Communications                                                                                                    |                                                                 |  |
| Fortune:Works (MS-DOS) Fortune:Works (FOR:PRO) Interactive Terminal Emulator Fortune to Fortune Copy RJE Emulator 3780 3270 BSC Emulator 3270 SNA Emulator X.25 Tektronix 401X Emulator VT/E Terminal Emulator Office Automation                   | 2.1<br>2.1<br>1.1.1<br>1.1.1<br>1.0<br>1.2<br>1.0<br>1.0<br>1.1 |  |
| Office Automation                                                                                                    |                                                                 |  |
| Fortune:Word Document Conversion (Fortune to War                                                                                                    | 3.0<br>ng) 1.0                                                  |  |

## FORTUNE SYSTEMS PRODUCT SUPPORT Continuation Sheet SB # \_\_

## Software Bulletin

31

Page 3of 3

### Graphics

| Graphwriter System Disk            | 2.2   |
|------------------------------------|-------|
| Graphwriter Basic Formats          | 2.1   |
| Graphwriter Extended Formats       | 2.1   |
| GSS-DRIVERS (FOR: PRO)             | 1.0.1 |
| GSS-Matafile Interpreter           | 1.20  |
| GSS-Plottalk (FOR: PRO)            | 1.02  |
| GSS-DRIVERS (MS-DOS)               | 1.03  |
| GSS-TERMINAL (MS-DOS)              | 1.02  |
| GSS-C Binding (FOR: PRO)           | 1.0.1 |
| CDI Sound Presentations (FOR: PRO) | 1.04  |
| Fortune:Works Graphics Upgrade     | 2.0   |
| Graphics Spooler                   | 1.0   |
|                                    |       |

## **Software Bulletin**

| Product: Fortune Formula Released Software Revision: Current SB # 32 |                 |                        |  |
|----------------------------------------------------------------------|-----------------|------------------------|--|
| Description:                                                         | TYPE            | Issue Date             |  |
|                                                                      | Mandatory       | 4/30/87                |  |
|                                                                      | As Required     | New Issue              |  |
| Current release levels for the Fortune Formula Software              | Revision Change | Replaces # 19          |  |
| products.                                                            | Rework          | Originator             |  |
|                                                                      | Documentation   | Chu Bro                |  |
|                                                                      | Information     | Approved<br>E.M. Dhuth |  |

### Corrective Action:

| PR | OD | UC | T |
|----|----|----|---|
|    |    |    |   |

#### <u>RELEASE LEVEL</u>

### Systems Software

| FOR: PRO Cold Boot Set   |     | 3.0   |
|--------------------------|-----|-------|
| FOR: PRO 32 User Upgrade |     | 3.0   |
| Tape Streamer Software   | 4 4 | 1.3   |
| Fortune:Windows          |     | 1.0.1 |
| Diagnostics              |     | 3.0   |
| Extended Laser Interface |     | 2.2   |
|                          | 4   | 4 1   |

### Languages & Databases

| Thoroughbred BASIC | 6.5.12   |
|--------------------|----------|
| Informix 4GL       | 1.00.05c |
| Informix SQL       | 2.00.05c |
| Informix ESQL/C    | 2.00.05c |
| Informix File It   | 3.00.05c |
| Informix C-ISAM    | 3.00.05c |
| THIOTHIX C-TOWN    | 3.00.000 |

### Communications

| Interactive Terminal Emulator | 1.1.1 |
|-------------------------------|-------|
| Fortune to Fortune Copy       | 1.1.1 |

### Office Automation

| Fortune:Word | 2.1.2 |
|--------------|-------|
|              |       |
| Multiplan    | 1.4.2 |

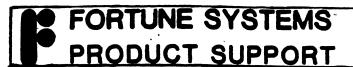

Product: MICROFOCUS COBOL ET Revision: Runtime 1.1 SB # 33

### **Description:**

Revision 66, Version 2.143G; Native Code Generator 1.1, Rev. 2, Reference GB044M68000. Operating System For: Pro 1.8.

Problem #1

When a Line Sequential (or Binary Sequential) file is opened for input and the file does not exist, the file status returned is 9-199.

### **TYPE**

Mandatory
As Required
Revision Change

Rework

Documentation

Information

### Issue Date

5/1/87

New Issue

Replaces #

Originator

Approved

inde Br

### Corrective Action:

This status is returned when the O/S returns an unexpected value. The correct status should be 9-013 (i.e. file not found).

To avoid this error, check for the existence of the file within the application prior to opening the file.

## **Software Bulletin**

Product: MICROFOCUS COBOL ET Revision: Runtime 1.1 SB # 34

### **Description:**

Version 2.143G; Native Code Generator 1.1, Rev. 2, Reference GB044M68000. Operating System 1.8.

Problem #2

When the following code has been generated, the following COBOL statements cause corruption of data:

### **TYPE**

Mandatory

As Required

**Revision Change** 

Rework

Documentation

Information

### Issue Date

5/1/87

New Issue

Replaces #

Originator

Approved

Corrective Action:

A and B defined as PIC S9(5)V999 COMP-3.
SUBTRACE A FROM B. (WHERE B RESULTS AS NEGATIVE)

C is defined as PIC S99999 COMP-3. DIVIDE C BY 17 GIVING C.

To avoid corruption of data, use <u>Display</u> fields in lieu of <u>Comp-3</u> fields.

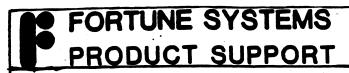

Product: MICROFOCUS COBOL ET Revision: Runtime 1.1 SB # 35

**Description:** 

Revision 66, Version 2.143G; Native Code Generator 1.1, Rev. 2, Reference GB044M68000. Operating System FOR: PRO 1.8.

Problem #3

Calling a program to read a Line Sequential File followed by displaying the line on the CRT appears to take approximately twice the time if the calling program is itself called.

TYPE
Mandatory
As Required
Revision Change
Rework
Documentation

Issue Date
5/1/87
New Issue
Replaces #

Originator

S. M. Shut

Approved

Suda Gen

### Corrective Action:

EXAMPLE: If the root module is A, the program displaying the data is B, and C is a subprogram, then:

If A calls B to display on a screen the process takes approximately 1 to 1.5 seconds.

If A calls C which calls B to display, the time is approximately 2 to 3 seconds.

For the time being, try to avoid this type of situation, no date has been set with regard to a fix for this problem.

## Software Bulletin

Information

Approved

Fortune: Word Product: Search Function Revision: 3.0 **SB** # 36 Description: TYPE Issue Date Mandatory <u>5/29/87</u> If searching for a string within New Issue a bold and reverse video section As Required of a Fortune: Word document, and Replaces # the string is found it is not **Revision Change** readily apparent. Rework Originator Documentation

### Corrective Action:

Because Fortune: Word uses the bold function to highlight the string that has been found, the string will not be seen on the screen. If the message "search for what" appears in the top right of the screen, then the string has been found and the cursor will be on the first character of that string. If the message "text not found" shows up on the bottom of the screen, then the string was not found and the cursor will be in the same location in which the search was started.

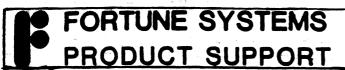

Fortune:Word

Product: Terminal Hangs

Revision: \_

3.0

**SB** # 37

### **Description:**

If a user, after inserting a minimum of 2 lines of text into a Fortune: Word document, presses the (PAGE) key and then decides to delete it by pressing the (DELETE) key, the up arrow key once and then (EXECUTE), the terminal will hang.

TYPE
Mandatory
As Required

Revision Change

Rework

Documentation

Information

Issue Date

5/29/87 New Issue

Replaces #

Originator

Approved

### **Corrective Action:**

The user will have to log onto the system from another terminal and from the Unix prompt, type the command:

ps -ax

On the screen will be four columns with the headings PID, TTY, TIME, and CMD respectively.

Look under the CMD heading for the wped fn command (where fn is the name of the Fortune: Word document in which they were working). Now find what the PID number is for that command.

Now type the command (from the Unix prompt)

kill PID

Where PID is the number you found in the previous step.

Your terminal should be back in its normal state.

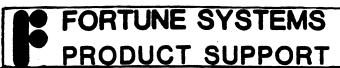

Product: Formula/SCSI SXT Tape. **Revision:** 3.0 2.0 **SB** # 38 Description: **TYPE** Issue Date Mandatory All SCSI based systems with tape New Issue drive will not properly make a As Required multi-volume tape backup set. Replaces # **Revision Change** Rework Originator **Documentation** Information

Corrective Action:

Do not use multi-volume tape sets with Tape Streamer 1.3 and FOR:PRO 2.0 or 3.0. Instead, specify sections of the file systems which will fit onto one tape. The 'df' command may be used to determine if the entire file system will fit onto one tape. The 'du -s' command may be used from the command line to determine how much space is being used by a particular area of the file system. For example 'du -s /u' will return with the space being used by the directory /u and all files and subdirectories contained therein.

## **Software Bulletin**

Fortune 32:16 Product: Released Software Revision: Current **SB** # 39 **Description:** TYPE Issue Date 6/1/87 Mandatory New Issue Current release levels for As Required the Fortune 32:16 Software Replaces # 31 Products. **Revision Change** Rework Originator **Documentation** 

Approved

### **Corrective Action:**

### **PRODUCT**

### RELEASE LEVEL

Information

### System Software

| FOR: PRO 1-16 user             | 2.0   |
|--------------------------------|-------|
| FOR:PRO 16-32 user             | 2.0   |
| FOR: PRO Development Utilities | 1.2   |
| Language Development Tools     | 2.0   |
| Tape Streamer Software         | 1.2.1 |
| Expansion Disk                 | 1.0   |
| Fortune:Link                   | 1.0   |
| Fortune:Windows                | 1.0.1 |
| FIXIT                          | 1.1   |
| HP Laser Interface             | 2.2   |
| Diagnostics                    | 4.0   |
| FOR: FROG                      | 1.0   |
|                                |       |

### Languages & Databases

| C                    | 2.0    |
|----------------------|--------|
| Pascal               | 1.3    |
| FORTRAN 77           | 1.3    |
| Thoroughbred BASIC   | 6.5.12 |
| Basic Four Interface | 1.0    |
| MF LEVEL II COBOL    | 2.5    |
| MF LEVEL II COBOL/ET | 1.1.2  |
| SIBOL Compiler       | 1.0    |
| R/M COBOL            | 2.1    |
| VUE Basic            | 5.07   |
| VUE Graphics Plotter | 4.51   |
| VUE MultiProjects    | 4.52   |
| VUE Report Writer    | 4.52   |

## FORTUNE SYSTEMS PRODUCT SUPPORT tinuation Sheet SB # 39

Multiplan

## **Software Bulletin**

1.4.2

Continuation Sheet

of 3Page 2

### Languages & Databases cont.

| RELEASE LEVEL                                                  |
|----------------------------------------------------------------|
| 2.0<br>1.0<br>3.3<br>1.00.05h<br>2.00.05h<br>3.00.05h          |
| 2                                                              |
| 1.2<br>1.2<br>2.1.2<br>1.2<br>1.0.1<br>1.1.1<br>1.1.1<br>1.1.1 |
|                                                                |
| 2.1<br>2.1<br>1.1.1<br>1.1.1<br>1.0<br>1.2<br>1.0<br>1.0       |
|                                                                |
| 3.0<br>ang) 1.0                                                |
|                                                                |

## FORTUNE SYSTEMS PRODUCT SUPPORT SI # \_

## Software Bulletin

Continuation Sheet

39

Page 3 of <u>3</u>

### Graphics

| Graphwriter System Disk            | 2.2      |
|------------------------------------|----------|
| Graphwriter Basic Formats          | 2.1      |
| Graphwriter Extended Formats       | 2.1      |
| GSS-DRIVERS (FOR: PRO)             | 1.0.1    |
| GSS-Matafile Interpreter           | 1.20     |
| GSS-Plottalk (FOR: PRO)            | 1.02     |
| GSS-DRIVERS (MS-DOS)               | 1.03     |
| GSS-TERMINAL (MS-DOS)              | <br>1.02 |
| GSS-C Binding (FOR: PRO)           | 1.0.1    |
| CDI Sound Presentations (FOR: PRO) | 1.04     |
| Fortune:Works Graphics Upgrade     | 2.0      |
| Graphics Spooler                   | 1.0      |

## **Software Bulletin**

| Product: Released Software Rev                                   | vision:Current                                                              | SB #40                                                                   |
|------------------------------------------------------------------|-----------------------------------------------------------------------------|--------------------------------------------------------------------------|
| Current release levels for the Fortune Formula Software Products | TYPE Mandatory As Required Revision Change Rework Documentation Information | Issue Date 6/1/87 New Issue Replaces # 32  Originator  Approved  A. Mutt |
| Corrective Action:                                               |                                                                             |                                                                          |
| PRODUCT                                                          | RELEASE L                                                                   | EVEL                                                                     |

### Systems Software

| FOR: PRO Cold Boot Set     | 3.0   |
|----------------------------|-------|
| FOR: PRO 32 User Upgrade   | 3.0   |
| Development Utilities      | 1.2   |
| Language Development Tools | 2.0   |
| Tape Streamer Software     | 1.3   |
| Fortune:Windows            | 1.0.1 |
| Extended Laser Interface   | 2.2   |

### Languages & Databases

| 2   |
|-----|
| )5h |
| )5h |
| )5h |
| )5h |
| )5h |
|     |

### Communications

| Fortune:Works (FOR:PRO)       | 2.2   |
|-------------------------------|-------|
| Interactive Terminal Emulator | 1.1.1 |
| Fortune to Fortune Copy       | 1.1.1 |

### Office Automation

| Fortune: Word | 3.0   |
|---------------|-------|
| Multiplan     | 1.4.2 |

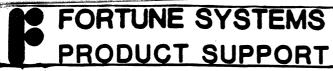

**Product:** Printcap, 8-bit output SB # 41 2.0 Revision: **Description:** TYPE Issue Date 6/30/87 **Mandatory** This software bulletin describes New Issue the way in which release 2.0 of As Required For: Pro handles the 8-bit output Replaces # through 'lpr'. **Revision Change** Rework Originator

Documentation Information

Approved

### Corrective Action:

A new capability has been added to the printcap file that describes how the local modes bits of the tty driver should be set when lpr is used to send output to a printer (see section 4 of the For:Pro Programmers Manual for the possible bit settings).

The new string capability is 'J1' - please note the following lines from a printcap entry:

:cs=2\
:s1=\2331q:\
:s2=\2330q:\
:J1=0x804020:\
:ej=\f:

The value for J1 is a hex number that describes the settings for the tty local modes bits. For the above example:

:J1=0x804020:\

0x000020 - Suppress output translations (No parity
 is generated, 8 bit output. Parity is
 NOT checked on input).

0x800000 - Ignore modem status change and break interrupts.

## **Software Bulletin**

SNA 3270 installation

Product: script changes

SNA 1.0/
Revision: For: Pro 2.0

**SB** # 42

### **Description:**

If you are trying to install version 1.0 of 3270 SNA on a system with For:Pro 2.0 and the system gives you an "install terminated" message, you will need to make some changes to the sna3270.maint file.

TYPE

Mandatory

As Required

Revision Change

Rework

Documentation

Information

6/30/87
New Issue
Replaces #

Issue Date

Originator

Approved h. Much

### Corrective Action:

The following changes will need to be made to the sna3270.maint file (in the /m/maint directory on the hard disk or /f directory on the floppy).

```
# Test to see if OS is 1.8 or greater.
```

"\$MAJOR" -le \$1 -a "\$MINOR" -le \$2 ]

true

else

echo "unsuccessful"
echo "FOR:PRO 1.8 or later required"
echo "installation terminated"
echo "^GPress <RETURN> to continue"
read key
exit 1

fi

else fi

echo "unsuccessful"
echo "FOR:PRO 1.8 or later required"
echo "installation terminated"
echo "^GPress <RETURN> to continue"
read key
exit 1

fi

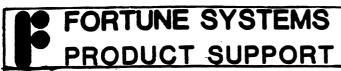

Product: Thoroughbred BASIC Revision: 6.5.12/1.4 SB # 43

Description: TYPE Issue Date

The CHR function within Thoroughbred Basic release level 6.5.12 will give New Issue

The CHR function within Thoroughbred Basic release level 6.5.12 will give different results than Business Basic release level 1.4 (see the Business Basic Technical Bulletin release letter dated 10/86).

Mandatory
As Required
Revision Change
Rework
Documentation
Information

New Issue
Replaces #

Approved.

### **Corrective Action:**

The CHR character function now has different results when the decimal value is greater than 127 and character mapping is active. Since there are only 128 ASCII characters, values greater than 127 will generally produce the same character value as (value-128), but with the high bit set. If the internal value is mapped to a multi-byte sequence, the CHR function will output more than a single character.

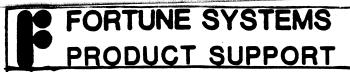

Product: 32:16 Released Software Revision: Current SB # 44

Description:

Current release levels for the 32:16 Software Products.

TYPE Mandatory

As Required

**Revision Change** 

Rework

Documentation (

Information

Issue Date

7/31/87

New Issue

Replaces # 39

Originator

Approved

### Corrective Action:

### PRODUCT

### RELEASE LEVEL

### System Software

| FOR:PRO 1-16 user              | 2.0   |
|--------------------------------|-------|
| FOR:PRO 16-32 user             | 2.0   |
| FOR: PRO Development Utilities | 1.2   |
| Language Development Tools     | 2.0   |
| Tape Streamer Software         | 1.2.1 |
| Expansion Disk                 | 1.0   |
| Fortune: Link                  | 1.0   |
| Fortune:Windows                | 1.0.1 |
| FIXIT                          | 1.1   |
| HP Laser Interface             | 2.2   |
| Diagnostics                    | 4.0   |
| FOR: FROG                      | 1.0   |

### Languages & Databases

| C                    | 2.0    |
|----------------------|--------|
| Pascal               | 2.0    |
| FORTRAN 77           | 2.0    |
| Thoroughbred BASIC   | 6.5.12 |
| Basic Four Interface | 1.0    |
| SIBOL Compiler       | 1.0    |
| R/M COBOL            | 2.1    |
| IDOL                 | 2.0    |
| BAS/IDOL Update      | 1.0    |
|                      |        |

## **Software Bulletin**

Continuation Sheet

SB # 44

Page 2 of 3

### Languages & Databases cont.

| <b>,,</b>                                                                                                    |                                                                                                   |
|----------------------------------------------------------------------------------------------------|---------------------------------------------------------------------------------------------------|
| PRODUCT                                                                                                    | RELEASE LEVEL                                                                                     |
| Informix Informix 4GL Informix SQL Informix ESQL/C Informix File It Informix C-ISAM Unify DBMS Full Development Sys. Unify DBMS Runtime System PROGRESS Full Development Sys. PROGRESS Developer's Toolkit PROGRESS Query/Runtime System PROGRESS Runtime System                       | 3.3<br>1.00.05h<br>2.00.05h<br>2.00.05h<br>3.00.05h<br>3.2<br>3.2<br>3.2h<br>3.2h<br>3.2h<br>3.2h |
| FOR:PRO/PC Software                                                                                                    | 2                                                                                                 |
| FOR:PRO/PC Cold Boot Set FOR:PRO/PC Coprocessor Setup Fortune:Word/PC Coprocessor Development Utilities (PC) Fortune:Windows/PC Interactive Terminal Emulator/PC Fortune to Fortune Copy/PC Fortune Keyboard Handlers Multiplan/PC Coprocessor Fortune:Link/PC DOS Fortune:Link/PC DFS | 1.2<br>1.2<br>2.1.2<br>1.0.1<br>1.1.1<br>1.1.1<br>1.4.2<br>1.1                                    |
| Communications                                                                                                    |                                                                                                   |
| Fortune:Works (MS-DOS) Fortune:Works (FOR:PRO) Interactive Terminal Emulator Fortune to Fortune Copy RJE Emulator 3780 3270 BSC Emulator 3270 SNA Emulator X.25 Tektronix 401X Emulator Fortune:Link Fortune:Link                                                                      | 2.1<br>2.1<br>1.1.1<br>2.0<br>1.2<br>1.0<br>1.0<br>1.1                                            |

## **Software Bulletin**

Continuation Sheet

SB # \_44

Page 3of 3

PRODUCT

RELEASE LEVEL

Office Automation

3.0 Fortune:Word Document Conversion (Fortune to Wang) 1.0 1.4 TimeMaker Multiplan

1.4.2

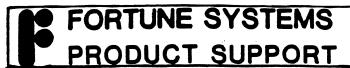

Product: Formula Released Software Revision: Current SB # 45

**Description:** 

Current release levels for the Formula Software Products.

TYPE

Mandatory

As Required

**Revision Change** 

Rework

**Documentation** 

Information

Issue Date

7/31/87

New Issue

Replaces # 40

Originator

Approved M. Much

### **Corrective Action:**

### PRODUCT

### RELEASE LEVEL

### Systems Software

| FOR: PRO Cold Boot Set     | 3.0   |
|----------------------------|-------|
| FOR: PRO 32 User Upgrade   | 3.0   |
| Development Utilities      | 1.2   |
| Language Development Tools | 2.0   |
| Tape Streamer Software     | 1.3   |
| Fortune: Windows           | 1.0.1 |
| Extended Laser Interface   | 2.2   |

### Languages & Databases

| Fortran 77                       | 2.0      |
|----------------------------------|----------|
|                                  |          |
| Pascal Programming Language      | 2.0      |
| Thoroughbred BASIC               | 6.5.12   |
| Informix 4GL                     | 1.00.05h |
| Informix SQL                     | 2.00.05h |
| Informix ESQL/C                  | 2.00.05h |
| Informix File It                 | 3.00.05h |
| Informix C-ISAM                  | 3.00.05h |
| Unify DBMS Full Development Sys. | 4.0      |
| Unify DMBS Runtime System        | 4.0      |
| PROGRESS Full Development Sys.   | 3.2f     |
| PROGRESS Developer's Toolkit     | 3.2f     |
| PROGRESS Query/Runtime System    | 3.2f     |
| PROGRESS Runtime System          | 3.2f     |
| UX-Basic+ Performance System     | 2.11     |
| UX-Basic+ Development System     | 2.10D    |
| UX-Basic+ Runtime System         | 2.10D    |
| UX-Basic+ Demo                   | 2.10D    |

## Software Bulletin

Continuation Sheet

Page <u>2</u> of <u>2</u>

| PRODUCT                                                                                                    | RELEASE LEVEL                       |  |  |
|----------------------------------------------------------------------------------------------------|-------------------------------------|--|--|
| Communications                                                                                                    |                                     |  |  |
| Fortune:Works (FOR:PRO) Interactive Terminal Emulator Fortune to Fortune Copy Fortune:Link Fortune:Link DFS 3780 Remote Job Entry (RJE) | 2.2<br>1.1.1<br>1.1.1<br>1.1<br>2.0 |  |  |
| FOR: PRO/PC Software                                                                                                    | e                                   |  |  |
| Fortune:Link/PC DOS<br>Fortune:Link/PC DFS                                                                                              | 1.1                                 |  |  |
| Office Automation                                                                                                    |                                     |  |  |
| Fortune:Word<br>TimeMaker                                                                                                    | 3.0<br>1.4                          |  |  |
| Multiplan                                                                                                    | 1.4.2                               |  |  |
| Manufacturing                                                                                                    |                                     |  |  |

Manufacturing In Time (MIT)

| 12 | FORTUNE        | SYSTEMS |
|----|----------------|---------|
|    | <b>PRODUCT</b> | SUPPORT |

| Product: LASERJET INTERFACE Rev                                                                                     | rision: 2.2     | SB #                    |
|----------------------------------------------------------------------------------------------------|-----------------|-------------------------|
| Description:                                                                                                    | TYPE            | Issue Date              |
|                                                                                                    | Mandatory       | 10/23/87<br>(New Issue) |
|                                                                                                    | As Required     |                         |
| Unable to print in landscape mode with the LaserJet series II printer wheel 2 selected, and using 8.5" X 11" paper. | Revision Change | Replaces #              |
|                                                                                                    | Rework          | Originator              |
|                                                                                                    | Documentation   | O Lech-                 |
|                                                                                                    | Information     | EM Much                 |

### **Corrective Action:**

Modification to the wheel file is required. The operator enters bold letter characters and the system responds with non bold characters. <CR> stands for Cursor Return.

- 1. At the login prompt, login as root.
- 2. # cd /usr/lib/wheels <CR>
- 3. # cp hp.whl hp.whl.old <CR>
- 4. # cd hp.whl <CR>

12079

5. /166p/ <CR>

+init "\E&166p1O\E(8U\E(s0h12v0s0b3T"

6. s,166p,1,p < CR >

+init "\E&110\E(8U\E(s0h12v0s0b3T"

7. w <CR>

12076

8. q <CR>

#

Try printing a document in landscape mode selecting wheel # 2. If the print job is successful, remove the hp.whl.old file created back in step 3.

9. # rm /usr/lib/wheels/hp.whl.old <CR>

If you still have problems, do not remove the hp.whl.old file. Request assistance from your local Fortune/SCI representative.

For more information of how to use "ed" and other UNIX commands employed here, see the Introduction to FOR:PRO Manual.

## **Software Bulletin**

| Product: FOR:PRO Rev                                                                                | vision:3.0                                 | SB #                 |
|----------------------------------------------------------------------------------------------------|--------------------------------------------|----------------------|
| Description:  Inability to cold boot Formula 4000's with Connot 40MB and/or Micropolis 85MB Drives. | TYPE Mandatory As Required Revision Change | New Issue Replaces # |
|                                                                                                    | Rework  Documentation  Information         | Approved             |
| Corrective Action:  The disktab entries for both the Connor 40M                                     | B and Micropolis 85MB                      | drives were          |

The disktab entries for both the Connor 40MB and Micropolis 85MB drives were inadvertently omitted from the /etc/disktab file in level 3.0 of FOR:PRO. This deficiency has been corrected in level 3.1 of FOR:PRO which is currently in Beta test.

In the meantime, to correct this problem perform the following:

Login as root. When you see the FOR:PRO prompt (#), enter the following commands and depress RETURN after each command line:

cd /ctc

Change directory to /etc.

cat > temp.dsktb

Create a temporary disktab table and enter the following:

^D

Control D

#### NOTE:

Both of these entries are greater than 80 characters and will wrap around. Cursor Return is ONLY required at the end of each entry as specified by <RETURN>.

cat temp.dsktb >> disktab

Concatanate the temporary table to /etc/disktab

rm temp.dsktb

Remove the temporary table file.

(Continued On Page 2)

## **Software Bulletin**

Continuation Sheet

**SB** # 50

Page 2 of 2

Insert Volume 1 of 3 of the FOR:PRO 3.0 Cold Boot Set into the Floppy Drive, and enter the following:

mount /dev/fd02 /f

Mount vol 1 of cold boot set to harddisk

cp /etc/disktab /f/etc/disktab

Copy new disktab from harddisk to

floppy

umount /dev/fd02

Unmount floppy Drive from system

### NOTE:

IT IS RECOMMENDED YOU CHECK THE CHANGE YOU JUST MADE IN ORDER TO ENSURE THERE ARE NO TRANSPOSITION ERRORS. TO DO SO, YOU SHOULD DO THE FOLLOWING:

rdconf /dev/hd00 | lpr

rdconf filename | lpr

This will print out the configuration block that is already in the system.

/ctc/dskselect filename [file type]

dskselect will read the disktab entry you just made and write it to the file you specify.

sp

The disktab entry contained in the file specified will be printed out in a configuration block. Compare this against the original you printed out earlier and make any necessary

corrections.

| 12 | FORTUNE | SYSTEMS |
|----|---------|---------|
|    | PRODUCT | SUPPORT |

| 3.0/2.0                               | _ SB #                                                |
|---------------------------------------|-------------------------------------------------------|
| TYPE                                  | Issue Date                                            |
| Mandatory As Required Revision Change | New Issue Replaces #38                                |
| Rework                                | Originator                                            |
| Documentation                         | Approved                                              |
|                                       | TYPE  Mandatory  As Required  Revision Change  Rework |

### Corrective Action:

Do not use multi-volume tape sets with Tape Streamer 1.3 and FOR:PRO 2.0 or 3.0. The problem is that the backup will complete without error messages; however, you'll not be able to display or restore the second volume tape.

Instead, specify sections of the file systems which will fit onto one 60 megabyte tape. The 'df' command may be used to determine if the entire file system will fit onto one tape. The 'du -s' command may be used from the command line to determine how much space is being used by a particular area of the file system. For example 'du -s /u' will return with the space being used by the directory /u and all files and subdirectories contained therein.

If you made a multi-volume backup using 1.3 Tape Streamer and OS 2.0 or 3.0, make another backup using the above procedure.

This problem will be fixed on Tape Streamer release 1.4 and OS 2.1 (32:16) or 3.1 (Formula) which will be released in January 1988. All sites with the above configuration should upgrade. Note that upgrading to Tape Streamer 1.4 and OS 2.1/3.1 will not allow you to restore a bad 1.3 multi-volume backup set.

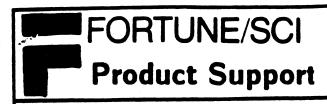

2/12/88

Fortune 32:16 Product: Released Software Revision: Current

SB #\_ 52

Issue Date

### **Description:**

Current release levels for the Fortune 32:16 Software Products

TYPE Mandatory As Required **Revision Change** Rework **Documentation** 

Information

New Issue Replaces #

44

Originator

### **Corrective Action:**

| PRODUCT                       | RELEASE LEVEL |
|-------------------------------|---------------|
|                               |               |
| FOR:PRO 1-16 user             | 2.0           |
| FOR:PRO 16-32 user            | 2.0           |
| FOR:PRO Development Utilities | 1.2           |
| Language Development Tools    | 2.0           |
| Tape Streamer Software        | 1.3           |
| Expansion Disk                | 1.0           |
| Fortune:Link                  | 1.1           |
| Fortune:Windows               | 1.0.1         |
| FIXIT                         | 1.1           |
| Extended Laser Interface      | 2.2           |
| Diagnostics                   | 4.0           |
| FOR:FROG                      | 1.0           |

### Languages & Databases

| C                             | 2.0    |
|-------------------------------|--------|
| Pascal                        | 2.0    |
| FORTRAN 77                    | 2.0    |
| Thoroughbred BASIC (Business) | 6.5.12 |
| Basic Four Interface          | 1.0    |
| SIBOL Compiler                | 1.0    |
| R/M COBOL Runtime             | 2.1    |
| R/M COBOL Runtime & Compiler  | 2.1    |
| IDOL                          | 2.0    |
| BAS/IDOL Update               | 1.0    |

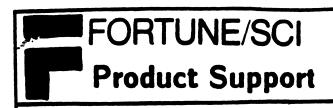

| Continuation S | he | et |
|----------------|----|----|
|----------------|----|----|

SB#\_\_\_\_52

Page 3 of 3

### PRODUCT

### **RELEASE LEVEL**

### Communications

| Fortune:Works (MS-DOS)        | 2.1   |
|-------------------------------|-------|
| Fortune: Works (FOR: PRO)     | 2.2   |
| Interactive Terminal Emulator | 1.1.1 |
| Fortune to Fortune Copy       | 1.1.1 |
| RJE Emulator 3780             | 2.0   |
| 3270 BSC Emulator             | 3.0   |
| 3270 SNA Emulator             | 3.0   |
| X.25                          | 1.0.1 |
| Tektronix 401X Emulator       | 1.1   |
| Fortune:Link                  | 1.1   |
| Fortune:Link DFS              | 1.1   |

### Office Automation

| Fortune:Word Document Conv. (Fortune to Wang) Timemaker | 3.0<br>1.0<br>1.4 |
|---------------------------------------------------------|-------------------|
| Multiplan                                               | 1.4.2             |

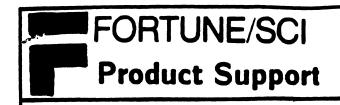

Continuation Sheet

SB#\_\_\_\_52

Page  $\frac{2}{}$  of  $\frac{3}{}$ 

**PRODUCT** 

**RELEASE LEVEL** 

### Languages & Databases Cont...

| Informix                         | 3.3 |
|----------------------------------|-----|
| Informix 4GL                     | 1.1 |
| Informix SQL                     | 2.1 |
| Informix ESQL/C                  | 2.1 |
| Informix File-it! (SQL)          | 3.0 |
| Informix C-ISAM (SQL)            | 3.1 |
| Informix File-it!                | 3.3 |
| Informix C-ISAM                  | 3.3 |
| Unify DBMS Full Development Sys. | 3.2 |
| Unify Runtime System             | 3.2 |
| PROGRESS Full Development Sys.   | 4.2 |
| PROGRESS Developer's Toolkit     | 4.2 |
| PROGRESS Query/Runtime System    | 4.2 |
| PROGRESS Runtime System          | 4.2 |

### FOR:PRO/PC Software

| FOR:PRO/PC Cold Boot Set         | 1.2   |
|----------------------------------|-------|
| FOR:PRO/PC Coprocessor Setup     | 1.2   |
| Fortune:Word/PC Coprocessor      | 2.1.2 |
| Development Utilities (PC)       | 1.2   |
| Fortune:Windows/PC               | 1.0.1 |
| Interactive Terminal Emulator/PC | 1.1.1 |
| Fortune to Fortune Copy/PC       | 1.1.1 |
| Fortune Keyboard Handlers        | 1.2   |
| Multiplan/PC Coprocessor         | 1.4.2 |
| Fortune:Link/PC DOS              | 1.1   |
| Fortune:Link/PC DFS              | 1.1   |

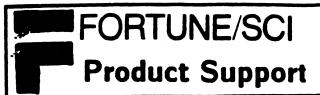

| Formula Released Software  Product:                                                                                                    | Current Revision:                                                           | SB #                                                                                  |
|----------------------------------------------------------------------------------------------------|-----------------------------------------------------------------------------|---------------------------------------------------------------------------------------|
| Description:  Current release levels for the Formula Software Products.                                                                                                    | TYPE Mandatory As Required Revision Change Rework Documentation Information | Issue Date 2/12/88  New Issue Replaces # 45  Originator  Oneman  Approved  E. M. Muth |
| Corrective Action:                                                                                                    |                                                                             |                                                                                       |
| PRODUCT                                                                                                    |                                                                             | RELEASE LEVEL                                                                         |
| FOR:PRO Cold Boot Set FOR:PRO 32 User Upgrade Development Utilities Language Development Tools Tape Streamer Software Fortune:Windows                                                                                                    | ns Software                                                                 | 3.0<br>3.0<br>1.2<br>2.0<br>1.3                                                       |
| Extended Laser Interface                                                                                                    |                                                                             | 1.0.1<br>2.2                                                                          |
| Language                                                                                                    | s & Databases                                                               |                                                                                       |
| Fortran 77 Pascal Programming Language Thoroughbred BASIC (Busing Informix Informix C-ISAM Informix 4GL Informix SQL Informix ESQL/C Informix File-it! (SQL) Informix C-ISAM (SQL) Informix File-it! Unify DBMS Full Developme Unify DBMS Runtime System | ess)                                                                        | 2.0<br>2.0<br>6.5.12<br>3.3<br>3.3<br>1.1<br>2.1<br>2.1<br>3.0<br>3.1<br>3.3<br>4.0   |

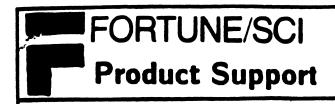

Continuation Sheet

**SB#**\_\_\_\_\_53

Page 2 of 2

| RELEASE LEVEL                                      |
|----------------------------------------------------|
|                                                    |
| 3.2h<br>3.2h<br>3.2h<br>3.2h<br>2.11<br>2.1<br>2.1 |
|                                                    |
| 2.2<br>1.1.1<br>1.1.1<br>1.1<br>2.0<br>3.0<br>3.0  |
|                                                    |
| 1.1<br>1.1                                         |
|                                                    |
| 3.0<br>1.4                                         |
| 1.4.2                                              |
|                                                    |

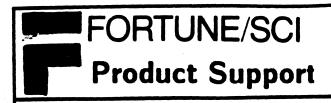

| Product: FAR                                            | Revision: DEV_UTIL 1.2 SB #54_ |                      |  |  |
|---------------------------------------------------------|--------------------------------|----------------------|--|--|
| Description:                                            |                                | Issue Date           |  |  |
|                                                         | TYPE                           | 2/11/88              |  |  |
| Initiating a backup via cron fails with far issuing the | Mandatory                      | New Issue Replaces # |  |  |
| error message "cannot open /dev/tty" and aborting.      | As Required                    |                      |  |  |
| ,,,                                                     | Revision Change                |                      |  |  |
|                                                         | Rework                         | Originator           |  |  |
|                                                         | Documentation                  | E. MUTH              |  |  |
|                                                         | Information                    | Approved             |  |  |

### Corrective Action:

CRON executes commands at specific dates and times. Regularly scheduled commands can be specified according to instructions found in the <u>crontab</u> file in the directory /usr/lib.

In version 1.1 (and earlier) of Dev Utils, cron is started automatically on system bootup. In version 1.2, this is no longer the case. If the file /m/rc/cron.rc looks like:

```
case $1 {
    up|restart)
    /etc/cron
    ;;
```

cron is started automatically. If cron is initiated during system initialization, & if far is started form cron, it will abort with the message, "cannot open /dev/tty". Therefore, edit /m/rc/cron.rc to look like:

```
case $1 {
    up)
    ;;
    restart)
        /etc/cron
    ;;
    down)
    ;;
```

and, at the # prompt enter:
sh /m/rc/cron.rc restart

This will start cron manually, give it a terminal and enable far to successfully initiate.

NOTE: If cron is already running, it must be killed first.

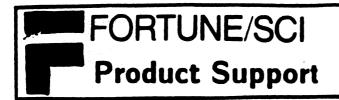

| Product: Software Matrix                                                                                     | Revision:                                  | SB #55                  |
|----------------------------------------------------------------------------------------------------|--------------------------------------------|-------------------------|
| Description:                                                                                                 | TYPE                                       | Issue Date 2/23/88      |
| A matrix of software products, their various revision levels and the affiliated products needed to run them. | Mandatory  As Required                     | New Issue Replaces #    |
|                                                                                                    | Revision Change<br>Rework<br>Documentation | Originator<br>E.M. Muth |
|                                                                                                    | Information                                | Approved                |

### **Corrective Action:**

The purpose of this document is to assist in the selection of the correct versions of software to run under various levels of operating system, etc.

Products are listed both down the side and across the top of the attached form. An 'x' has been placed in the appropriate column indicating which level of product is required to run the software package listed along the side. The presence of an 'x' indicates the necessity of having that version of the software. Versions other than those indicated will not work properly, and therefore, will not be supported.

| 2/23/88                                   |                                     |             |        | SOFTWA | RE MATR | I X          |        |      |           |            |
|-------------------------------------------|-------------------------------------|-------------|--------|--------|---------|--------------|--------|------|-----------|------------|
|                                           |                                     | FOR:PRO     |        | LDT    | DEA     | FOR:<br>LINK | FOR:   | WORD | C<br>Cmpl | C<br>Cmpl  |
|                                           | a <sup>2.1</sup> / <sub>a</sub> 3.1 | 2.0/<br>3.0 | 1.8    | 2.0    | 1.2     | 1.1          | 2.1.2  | 3.0  | 1.7       | 2.0        |
| FORTUNE: WORD (3.1) (3.0)                 | X ·                                 | X<br>X      | X      |        |         |              |        |      |           |            |
| (2.1.2)                                   | x                                   | X           | â      |        |         |              |        |      |           |            |
| FORTUNE:WINDOWS (1.2)<br>TIMEMAKER (1.4)  | X                                   | X           |        |        |         |              |        |      |           |            |
| SMART                                     | X                                   | X           |        |        |         |              |        |      |           |            |
| MULTIPLAN (1.4.2)                         | X                                   | X<br>X      | X      |        |         |              |        |      |           |            |
| PROGRESS (3.2) UNIFY (4.0)                | X<br>X                              | X           | x      |        |         |              |        |      |           |            |
| UNIFY (3.2) 32:16                         | · X                                 | X           | X      |        |         |              |        |      |           |            |
| INFORMIX (3.3)<br>SQL (2.1)               | X<br>X                              | X<br>X      | X      |        |         |              |        |      |           | x          |
| ESQL/C (2.1)                              | X                                   | X           |        | X      |         |              |        |      |           | · <b>X</b> |
| 4GL (1.1)<br>C-ISAM (SQL)                 | X<br>X                              | X           |        | X<br>X |         |              |        |      |           | X<br>X     |
| C-ISAM (3.3)                              | X                                   | X           | X      |        |         |              |        |      |           |            |
| FILE IT (SQL) FILE IT (3.3)               | X<br>X                              | X<br>X      | ×      |        |         |              |        |      |           | X          |
| C LANGUAGE (2.0)                          | X                                   | X           |        | X      | X       |              |        |      |           |            |
| C LANG (1.7)<br>FORTRAN (2.0)             | x                                   | x           | X      | x      |         |              |        |      |           |            |
| PASCAL (2.0)                              | X                                   | X           |        | x      |         |              |        |      |           |            |
| RM COBOL (2.1)<br>US-BASIC (2.10) ##      | X<br>X                              | X<br>X      |        |        |         |              |        |      |           |            |
| THOROUGHBRED BASIC 6.5.12                 |                                     | â           | X      |        |         |              |        |      |           |            |
| THOR. BASIC 1.4 DEVELOPMENT UTILITIES 1.2 | 2 x                                 | x           | X<br>X |        |         |              |        |      |           |            |
| LANGUAGE DEV. TOOLS 2.0                   | X                                   | â           | â      |        | X       |              |        |      |           |            |
| TAPE STREAMER 1.4 ** TAPE STRMR 1.2.1     | Х                                   | v           |        |        |         |              |        |      |           |            |
| * TAPE STRMR 1.2.1                        |                                     | X<br>X      | ×      |        |         |              |        |      |           |            |
| 3780 RJE (2.0)                            | X                                   | X           |        |        |         |              |        |      |           |            |
| 3270 SNA (3.0)<br>3270 BSC (3.0)          | X<br>X                              | X<br>X      |        |        |         |              |        |      |           |            |
| X.25 (1.0.1)                              | X                                   | X           |        |        |         |              |        |      |           |            |
| FORTUNE:LINK 1.1<br>DFS (1.1)             | X<br>X                              | X<br>X      |        |        |         | X            |        |      |           |            |
| FTF (1.1.1)                               | X                                   | , <b>X</b>  |        |        |         | ••           |        |      |           |            |
| ITE (1.1.1) FORTUNE:WORKS (2.2)           | X<br>X                              | . X<br>X    | x      |        |         |              |        |      |           |            |
| EXTENDED LASER INTRFACE                   | -                                   | •           |        |        |         |              |        |      |           |            |
| VERSION 1.1<br>VERSION 1.2                |                                     |             | X      |        |         |              | X<br>X | X    |           |            |
| VERSION 2.1                               |                                     |             | x      |        |         |              |        | X    |           |            |
| VERSION 2.2                               | X                                   | X           |        |        |         |              | X      | X    |           |            |

FORTUNE/SCI **Product Support** 

Continuation Sheet

SB#

55

Page\_

2

<u>'</u>9

2

Software Bulletin

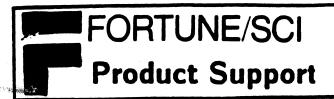

| Product: Software Matrix                                                                                     | Revision:                             | SB #55                |
|----------------------------------------------------------------------------------------------------|---------------------------------------|-----------------------|
| Description:                                                                                                 | TYPE                                  | Issue Date 2/23/88    |
| A matrix of software products, their various revision levels and the affiliated products needed to run them. | Mandatory As Required Revision Change | New Issue Replaces #  |
|                                                                                                    | Rework Documentation                  | Originator  R.M. Muth |
|                                                                                                    | Information                           | Approved              |

### **Corrective Action:**

The purpose of this document is to assist in the selection of the correct versions of software to run under various levels of operating system, etc.

Products are listed both down the side and across the top of the attached form. An 'x' has been placed in the appropriate column indicating which level of product is required to run the software package listed along the side. The presence of an 'x' indicates the necessity of having that version of the software. Versions other than those indicated will not work properly, and therefore, will not be supported.

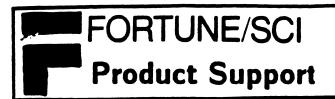

| Product: Software Matrix                                                                                              | Revision:             | SB #_55                   |
|----------------------------------------------------------------------------------------------------|-----------------------|---------------------------|
| Description:                                                                                                    | TYPE                  | <b>Issue Date</b> 2/23/88 |
| A matrix of software products,<br>their various revision levels<br>and the affiliated products<br>needed to run them. | Mandatory As Required | New Issue Replaces #      |
|                                                                                                    | Revision Change       | Originator                |
|                                                                                                    | Rework Documentation  | E.M. Muth                 |
|                                                                                                    | Information           | Approved                  |

### **Corrective Action:**

The purpose of this document is to assist in the selection of the correct versions of software to run under various levels of operating system, etc.

Products are listed both down the side and across the top of the attached form. An 'x' has been placed in the appropriate column indicating which level of product is required to run the software package listed along the side. The presence of an 'x' indicates the necessity of having that version of the software. Versions other than those indicated will not work properly, and therefore, will not be supported.

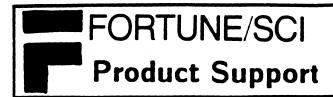

| Product: Fortune Released Software                        | _ Revision: Current       | SB # <sub>56</sub>   |
|-----------------------------------------------------------|---------------------------|----------------------|
| Description:                                              | TYPE                      | Issue Date           |
|                                                           | Mandatory                 | 4/28/88              |
| Current release levels for the Fortune Software Products. | As Required               | New Issue Replaces # |
|                                                           | Revision Change           |                      |
|                                                           | Rework                    | Originator           |
|                                                           | Documentation             | July Fest            |
|                                                           | <pre> (Information)</pre> | Approved             |
|                                                           | 1                         |                      |

## **Corrective Action:**

| Systems Software | Svs | tems | Sof | twa | re |
|------------------|-----|------|-----|-----|----|
|------------------|-----|------|-----|-----|----|

|                                                                                                    | <u>Formula</u>           | <u>32:16</u>             |
|----------------------------------------------------------------------------------------------------|--------------------------|--------------------------|
| FOR:PRO Cold Boot Set<br>FOR:PRO 32 User Upgrade<br>Development Utilities<br>Tape Streamer Software | 3.1<br>3.1<br>1.2<br>1.4 | 2.1<br>2.1<br>1.2<br>1.4 |
| Fortune:Windows Extended Laser Interface                                                            | 1.0.1<br>2.2             | 1.0.1<br>2.2             |

### Languages & Databases

|                                  | <u>rormula</u> | <u>32:16</u> |
|----------------------------------|----------------|--------------|
| Language Development Tools (LDT) | 2.0<br>2.0     | 2.0          |
| Fortran 77                       | 2.0            | 2.0<br>2.0   |
| Pascal                           | 2.0            | 2.0          |
| Thoroughbred BASIC               | 7.3.2          | 6.5.12       |
| R/M COBOL                        | 2.1            | 2.1          |
| Informix 3.3                     | N/A            | 3.3          |
| Informix File-it!                | N/A<br>N/A     | 3.3          |
| Informix C-ISAM                  | N/A            | 3.3          |
| Informix SQL                     | 2.1            | 2.1          |
| Informix 4GL                     | 1.1            | 1.1          |
| Informix ESQL/C                  | 2.1            | 2.1          |
| Informix File-it! (SQL)          | 3.0            | 3.0          |
| Informix C-ISAM (SQL)            | 3.1            | 3.1          |
| Unify DBMS Full Development Sys  | 4.0            | 3.1          |
| Unify DBMS Runtime System        | 4.0            | 3.2          |

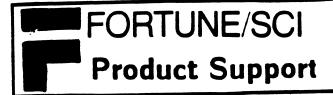

**Continuation Sheet** 

SB#\_\_\_\_\_\_

Page 2 of 2

**PRODUCT** 

RELEASE LEVEL

<u>PC</u>

| Languages | æ | Databases | cont |
|-----------|---|-----------|------|
| Languages | α | Databases | COHL |

| Sunguages to Suturation Contin | <u>Formula</u> | <u>32:16</u> |
|--------------------------------|----------------|--------------|
| PROGRESS Full Development Sys. | 3.2            | 4.2          |
| PROGRESS Developer's Toolkit   | 3.2            | 4.2          |
| PROGRESS Query/Runtime System  | 3.2            | 4.2          |
| PROGRESS Runtime System        | 3.2            | 4.2          |
| UX-Basic+ Performance System   | 2.1            | 2.1          |
| UX-Basic+ Development System   | 2.1            | 2.1          |
| UX-Basic+ Runtime System       | 2.1            | 2.1          |
| UX-Basic+ Demo                 | 2.1            | 2.1          |

#### Communications

|                               | <u>Formula</u> | <u>32:16</u> |
|-------------------------------|----------------|--------------|
| Fortune:Works (FOR:PRO)       | 2.2            | 2.2          |
| Interactive Terminal Emulator | 1.1.1          | 1.1.1        |
| Fortune to Fortune Copy       | 1.1.1          | 1.1.1        |
| Fortune:Link                  | 1.1            | 1.1          |
| Fortune:Link DFS              | 1.1            | 1.1          |
| 3780 Remote Job Entry (RJE)   | 2.0            | 2.0          |
| 3270 BSC                      | 3.0            | 3.0          |
| 3270 SNA                      | 3.0            | 3.0          |
| X.25                          | 1.0.1          | 1.0.1        |

### Office Automation

|              | <u>Formula</u> | <u>32:16</u> |
|--------------|----------------|--------------|
| Fortune:Word | 3.1            | 3.1          |
| TimeMaker    | 1.4            | 1.4          |
| Multiplan    | 1.4.2          | 1.4.2        |

### FOR:PRO/PC Software

| Fortune:Link/PC DOS | 1.1 |
|---------------------|-----|
| Fortune:Link/PC DFS | 1 1 |
| Tortune.Link/TC DIS | 1.1 |

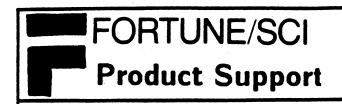

| Product: All Fortune Products         | Revision:All                         | SB # <sup>57</sup>           |
|---------------------------------------|--------------------------------------|------------------------------|
| Description:  Backup and verification | TYPE                                 | Issue Date 6/28/88           |
| for the Fortune Products.             | Mandatory As Required                | New Issue Replaces #         |
|                                       | Revision Change Rework Documentation | Originator<br>M odehwedwords |
|                                       | Information                          | Approved                     |

### **Corrective Action:**

SCI/Fortune Systems highly recommends a daily backup of your hard disk. In addition to the backup procedure a verification of the backup is even more emphasized. A verification can be done two ways, either through the menu system or directly through FOR:PRO.

#### TAPE BACKUP:

Verify through the menu:

The streaming tape menu has an option to "List" contents of tape. This should be done after the tape backup is complete.

Verify through FOR:PRO:

From the root prompt type the following command:

PIO SYSTEM: far -Display -verbose -far\_file=/dev/st00 SCSI SYSTEM: far -Display -verbose -far\_file=/dev/rst00

#### **FLOPPY BACKUP:**

USING THE MENU SYSTEM TO BACKUP:

If you're using the menu system to backup, it will notify you that it has copied the file(s) to a flexible disk.

USING FOR:PRO TO BACKUP:

If you're using "cp" from FOR:PRO it provides a verify option of -X, this will verify that the file(s) have been copied to the backup media.

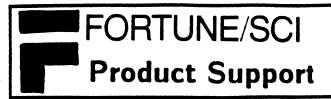

| Product: For:Pro Operating Systems                                               | _ Revision:                          | SB #                                                                                                    |
|----------------------------------------------------------------------------------|--------------------------------------|----------------------------------------------------------------------------------------------------|
| Description:                                                                     | TYPE                                 | Issue Date<br>6/29/88                                                                                                    |
| Discontinuation of support for all For:Pro Operating Systems 1.8.1.1. and prior. | Mandatory As Required                | New Issue Replaces #                                                                                                    |
|                                                                                  | Revision Change Rework Documentation | Originator<br>Modelm Idward                                                                                                    |
|                                                                                  | Information                          | Approved The Text of the Text of the Text |

### **Corrective Action:**

As of August 1, 1988, the SCI/Fortune Systems Technical Support Center will only provide support services for For:Pro Operating System versions 2.0, 2.1, 3.0, and 3.1. This means that the support center will discontinue supporting operating systems released before 2.0 and 3.0 (includes 1.8.1.1 and prior).

The SCI/Fortune Systems Technical Support Center suggests that if you or any of your customers are currently running a version of For:Pro that will not be supported after August 1, 1988, that you upgrade the operating system to the current version which is For:Pro 2.1 or 3.1.

The operating system updates can be purchased through regular channels. The part numbers for the operating system updates are as follows:

1007632-01 FOR:PRO 3.0 to 3.1 Update FOR:PRO 2.0 to 2.1 Update